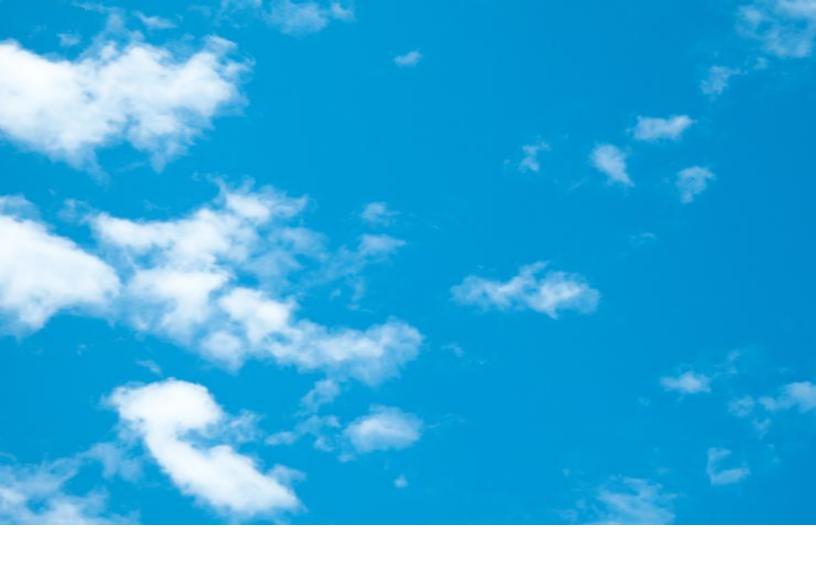

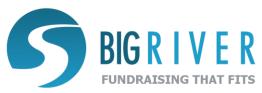

# **Features & Functions**

# **Content Creation**

The Big River platform houses all of the static and dynamic content required for constructing donor commerce pages for donations, recurring donations, events, memberships, raffles and peer to peer campaigns. The following libraries are created as you generate pages/items:

Page Frame(s)
Page Layouts
Images
Contact Fields
Items
Custom Fields
Additional Contact Fields
Confirmation Pages
Confirmation (Receipt) Emails
Email Stationery
eCards

Once created, any of these elements may be reused, edited or duplicated.

### **Page Creation**

Every page built on the Big River platform consists of five basic elements:

- Page Frame
- Page Layout
- Form Contents
- Confirmation Page
- Confirmation Email

### **Page Frame**

The Page Frame is a wrapper that is created for your organization as part of the implementation process. It ensures that all pages you create will integrate seamlessly with your existing website.

Because the page frame is an element applied to pages, but maintained as a separate entity, it is easy to update your page frame should you undergo a website re-design.

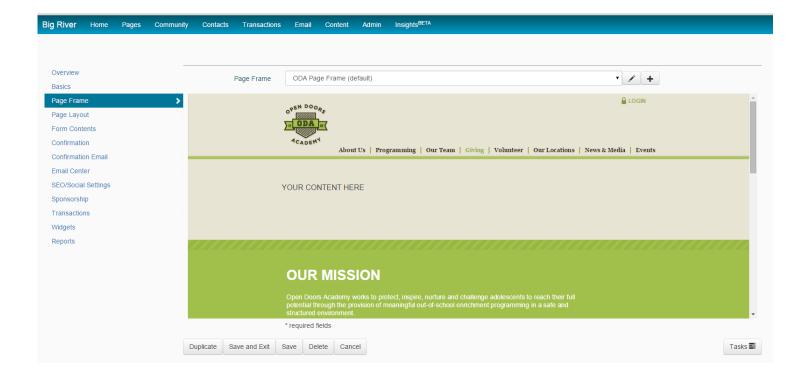

### **Page Layout**

Page layout is the text, image(s), video on a landing page that makes an appeal or shares information with the audience. Your staff creates this layout using an easy to use web editor.

Merge tags can be used to personalize content.

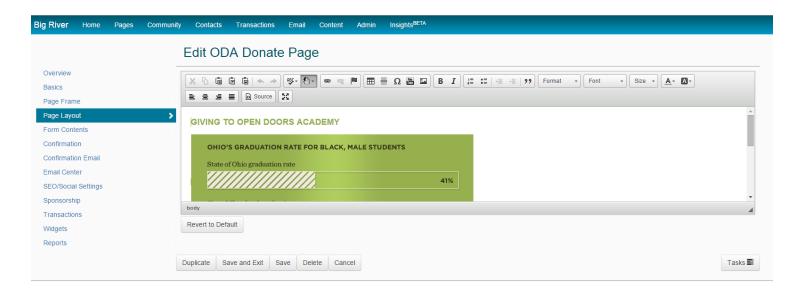

#### **Form Contents**

The form contents are the dynamic elements on a page that enable a transaction. They consist of the following:

Contact block
Items (donation levels, event registrations, etc.)
Custom fields
Additional contacts

These are created / managed in the Big River Platform and can be created, edited, added to pages, or removed from pages with no knowledge of coding required.

CONTACT BLOCK - Fields can be added to forms and designated "required". They can also be hidden or inactivated as needed. The position of fields on a form can easily be adjusted by moving fields up or down to achieve the desired order. Custom fields can be added to capture additional contact information, ensuring complete data capture for integration with an organization's external database and for analysis, without burdening donor's with excessive data entry to complete a transaction.

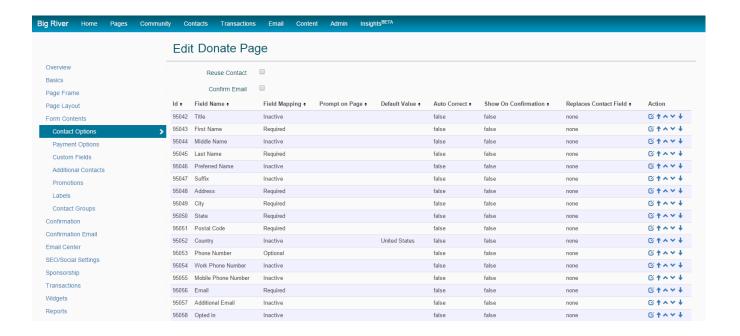

ITEMS - items can be donation levels, recurring donations, event registrations, memberships, raffle tickets or merchandise. Each item can have a name, a description to communicate value / impact, a price (fixed or variable), and a thumbnail image associated with it. Your organization can create an unlimited number of items and can position them in any combination on a page to create forms targeted to a constituent group or as the landing page for a targeted campaign.

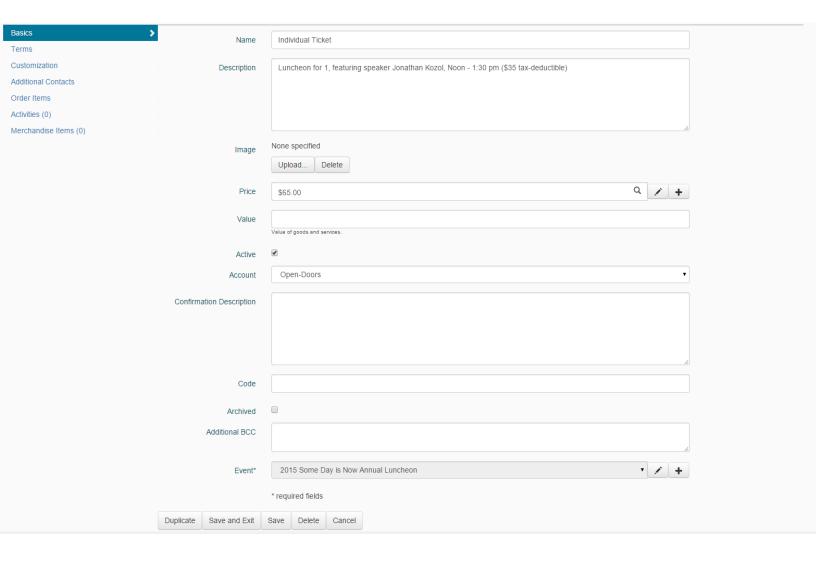

CUSTOM FIELDS - Any page or item can have custom fields associated with it. For example a custom drop down field might enable a donor to identify designation for a gift or permit an event attendee to select a meal preference. Once created a custom field can be re-used on any item or page going forward.

#### Available custom fields include:

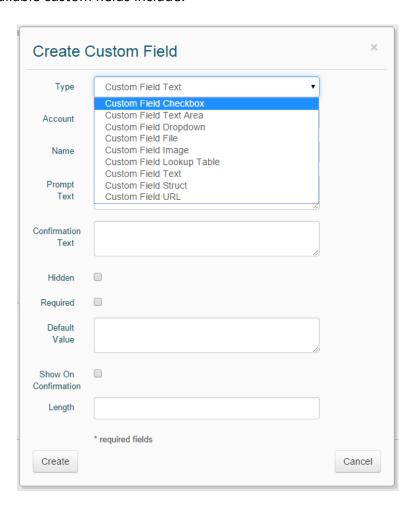

ADDITIONAL CONTACTS - Fields to collect additional contacts may be added to any page or any item. For example, when a couples event ticket is purchased, additional contact fields can be used to collect name and contact information for both attendees.

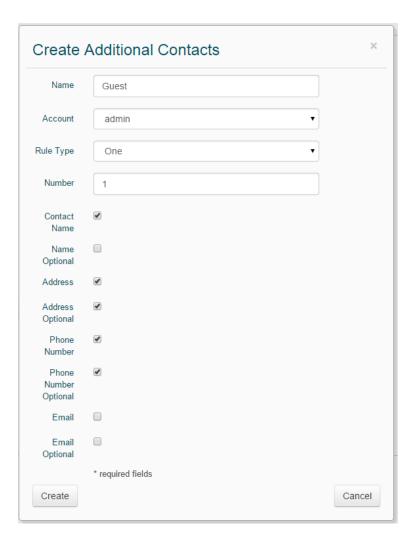

### **Confirmation Page**

The confirmation page is what a constituent sees after completing a transaction. These pages are created using the same page frame / page layout configuration used on the transaction page to maintain and enhance the organization's branding throughout the entire transaction. Merge tags populate the page with details of the transaction just completed and additional text / images / video can easily be added to the page to thank a donor, reinforce the organization's message, promote sharing, or supply additional information to an event attendee, for example. The same simple WYSIWYG web-based editor is used to edit these HTML templates.

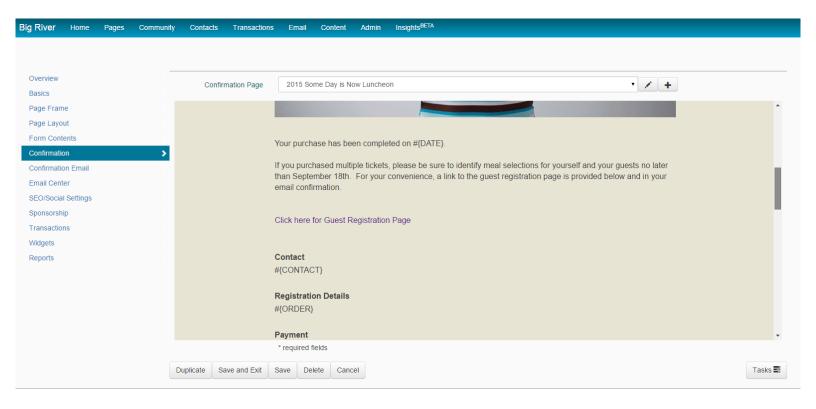

### **Confirmation (Receipt) Email**

This is the email that is automatically sent when an online transaction is completed. Merge tags populate the page with details of the transaction just completed and additional text, design elements and images can easily be added to the page to thank a donor, reinforce the organization's message, promote sharing, or supply additional information to an event attendee. The same simple WYSIWYG web-based editor is used to edit these HTML templates.

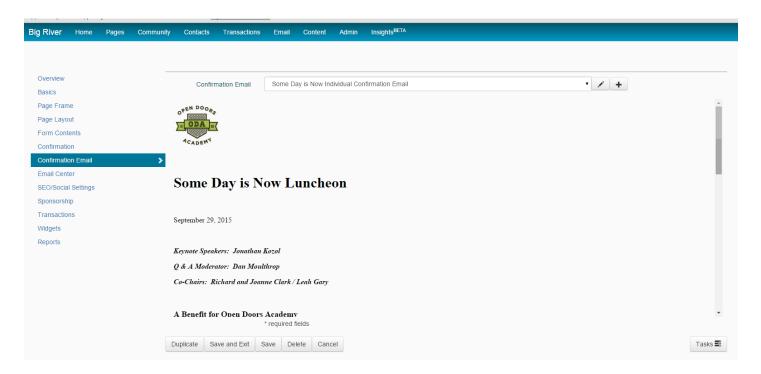

### **Email Stationery**

Email stationery is a reusable wrapper for email that can reflect and enhance the organization's branding in email communications. All emails on the platform - email blasts, receipts, and other automated emails - can use an organization's stationery.

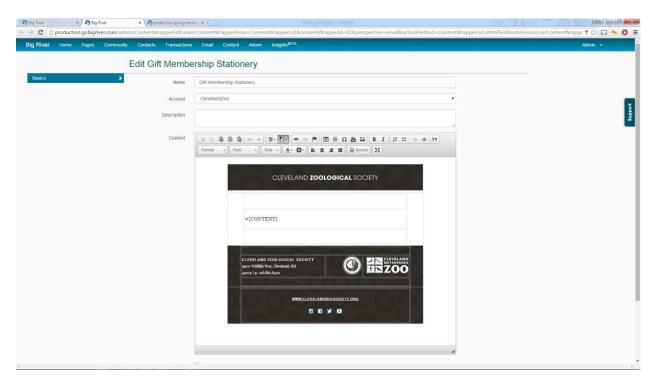

### **ECards**

Ecards enhace tribute giving by sending the honoree or memorial contact an attractive email containing an image and a personal message from the donor. ECard templates are created using the standard web editor. They are populated and sent after a transaction using merge fields from the transaction:

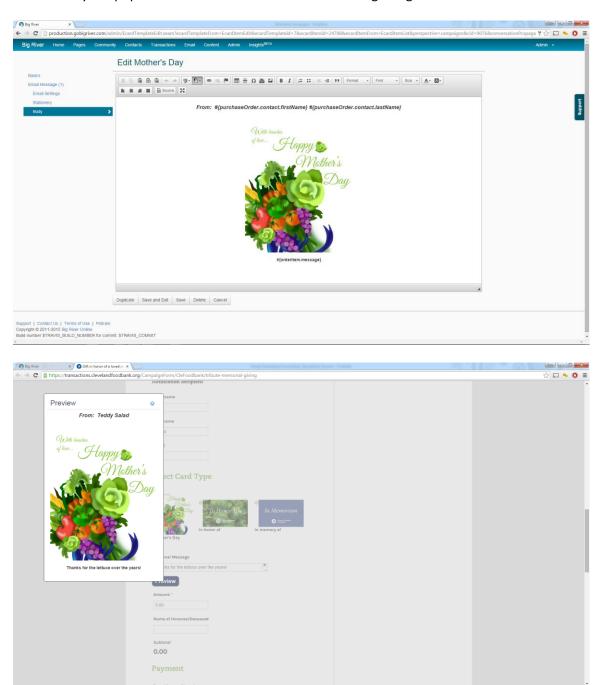

# **Content Management**

The Big River platform contains a Content Management system for web pages and forms. These pages are hosted on the Big River platform and accessed via a customizable URL. These URLs can be referenced from a subdomain of the organization's domain, for example:

https://transactions.clevelandart.org/CampaignForm/CMADemo/300

This enhances conversion because it communicates to the constituent that a gift is going to the organization, rather than passing through an unfamiliar third-party. Big River employs advanced internet technology to secure pages accessed through organization subdomains.

Configurable URLs per page allow for readable links.

Big River supports multiple types of pages:

Static Pages
Single Transactional Pages
Catalog Pages
Check Out Pages

A page can be managed through a lifecycle:

DRAFT/TEST - a page is initially in a draft or test mode until published. The page can only be viewed by users who are logged into the system and transactions can be tested without being sent to the merchant account.

PUBLIC - published pages can be viewed by the public.

INTERNAL ONLY - Pages can be set to an "Internal Only" state, requiring a user to be logged in to access the form. These pages can be used as virtual terminals for staff to process payments inhouse.

INACTIVE - pages can be deactivated, hiding them from view and preventing accidental transactions being pushed through.

In addition, any form can be accessed in a test mode, allowing for testing of the confirmation page and receipt without sending a transaction for payment.

Special pages can be set as destinations for old links or other errors. For example, after an event, the event registration page can be made in active and a donation page be set as the destination, so anyone who has kept an old link to the event can be prompted to make a donation afterwards.

Pages can be archived so that they do not 'clutter' the current working view of content.

The Big River interface generates common HTML elements for linking to pages which can be copied into emails or physical publications:

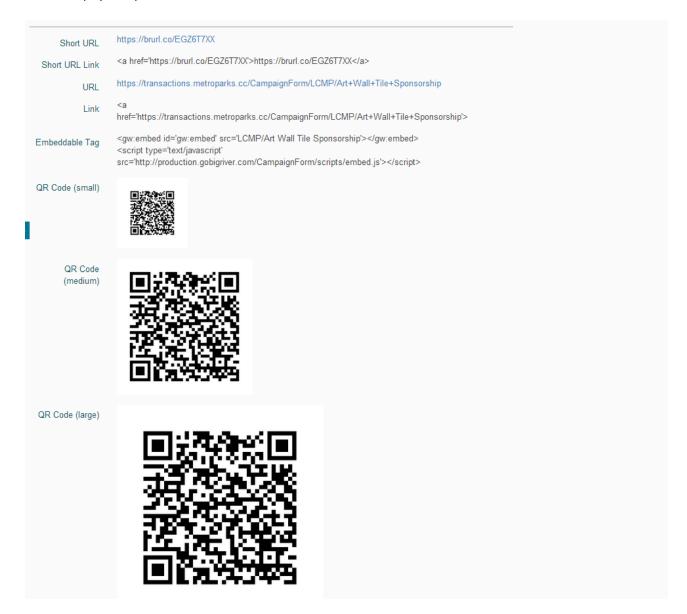

Page parameters that set the initial values of fields on the page, including custom fields and amounts, can be passed on the URL to support personalization and streamlined constituent experience.

## Personalization

Big River allows your organization to personalize the giving experience and nurture better relationships with donors and supporters.

**Scenario 1:** Mary Smith is a contact in your database. You have basic demographic information (first, last, address, email). You know she last gave a \$200 gift 6 months ago and designated Rainbow Babies & Children's Hospital.

You can send Mary an email personalized with her name and the amount of her gift. Thank her for her last gift and share a synopsis of a compelling success story from Rainbow Babies. Ask her to click through to read the full story.

Take her to a landing page with a full story/testimonial for Rainbow Babies that celebrates donors who helped to make this story a success. At the top of the page, thank Mary by name so she feels a part of the story she is reading. At the end of the page, again address Mary by name and thank her for her past and ongoing support. Present a giving form pre-populated with her name and relevant details. Show giving levels starting at \$200 and going up from there.

This personalized approach demonstrates that you recognize your donor and appreciate past support. It serves to educate her about your impact and encourage another gift of at least the amount as the prior gift.

#### How is this accomplished in the Big River System?

Use audience segmentation to select donors who gave \$1 - \$200 within the last 12 months and designated their gifts to Rainbow Babies. Use merge tags in your email to send each donor a personalized email message. Use merge tags to personalize the landing page with the donor's name, prior giving amount and pre-populated donation form.

\*NOTE: Strategic segmentation and content creation allows your organization to present material that is relevant to a constituent based on location, interests, giving history, etc. while avoiding the need for a donor to create an account, which is a barrier to giving and an annoyance to donors.

\*\*\*\*\*\*\*\*\*\*\*\*\*\*\*\*\*\*\*\*\*\*\*\*\*

**Scenario 2:** The Harrington Family supports UH and has a great vision. UH wants to celebrate their gift(s) and inspire others to support the Harrington Discover Institute. A page can be created for the Harrington family that shares their testimonial / gift - video of the Institute that shows the facility and shares the mission/successes seen there. A donor that connects with this message can give right there in the context of the page rather than deviating to an impersonal standard giving page.

Confirmation page and email receipt are personalized for the donor and content is specific to the Discover Institute. You might also prompt the donor to opt-in to future communications regarding the Institute and/or follow The Discover Institute on social media.

Celebrate your major donors, educate the public about your designated funds. And inspire contributions to support them. At the same time, inspire other potential major donors by showcasing what others have done.

\*\*\*\*\*\*\*\*\*\*\*\*\*\*\*\*\*\*\*\*\*

**Scenario 3:** Joe Brown supports a neighbor's team fundraising campaign. He is a first time donor. He doesn't necessarily have an affinity for your organization; he gave to support his neighbor. Now, you have the opportunity to educate and nurture this contact so that he does develop a relationship with you. Marketing automation kicks off this process by allowing your organization to automatically send him an email welcome series that thanks him for support, and educates him about your mission, demonstrates your impact in the community and invites him to join your cause.

\*\*\*\*\*\*\*\*\*\*\*\*\*\*\*\*\*\*\*\*\*\*\*\*\*\*

### **Using Merge Tags To Personalize The Donor Experience**

Merge technology is used throughout the Big River platform to generate detailed and personalized content:

Personalized pages / forms

Confirmation pages that prompt for additional transactions

Personalized email receipts that have all the content to serve as tax receipts

Personalized email appeals

Reusable organization form and email stationery

Sign-in lists for events

Custom name tags for events

Pick lists for merchandise orders

Numbered raffle tickets

Gift vouchers and coupons

All content is HTML and can contain rich text and images. Merge tags allow for personalization and other specialization when the content is rendered.

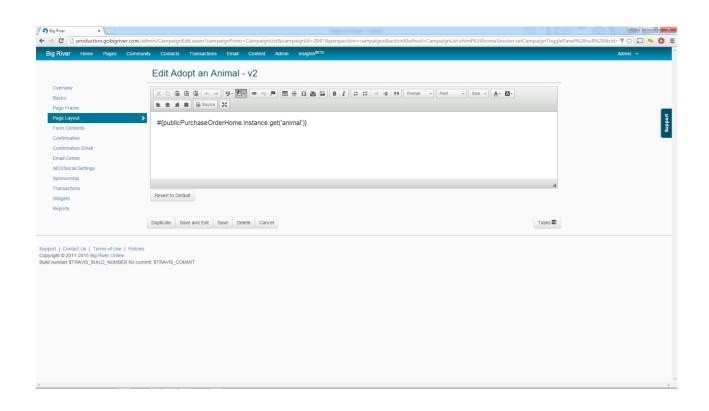

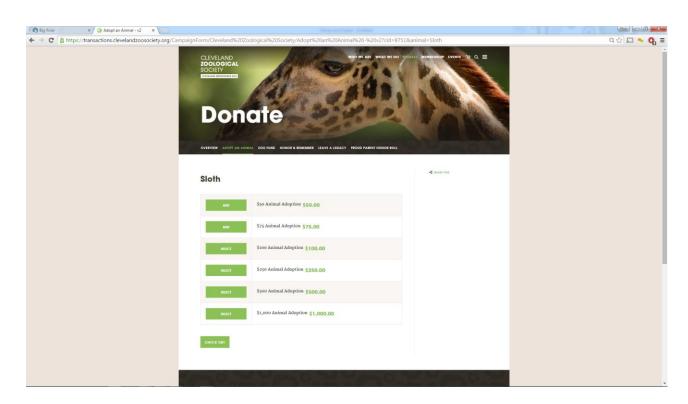

### **Confirmation Pages**

Confirmation pages can use page templates like other pages. Confirmation or receipt pages can have merge tags that are replaced with information about the current transaction. Special block tags are replaced with formatted contact and transaction information and social media links.

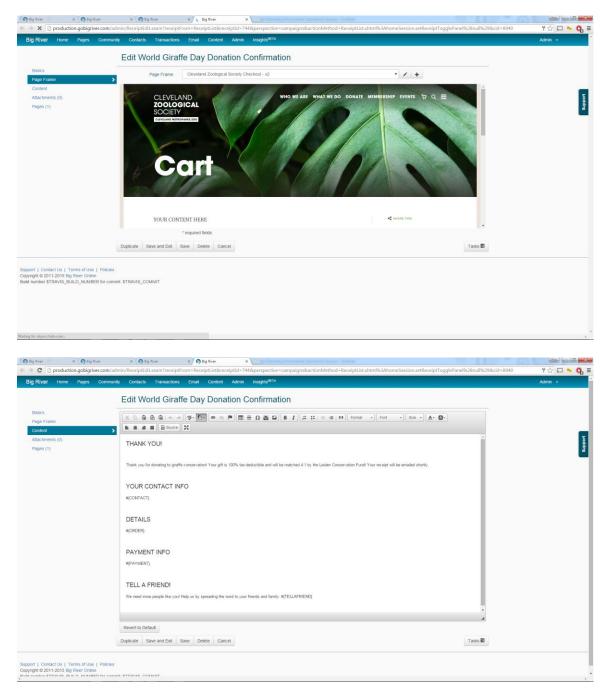

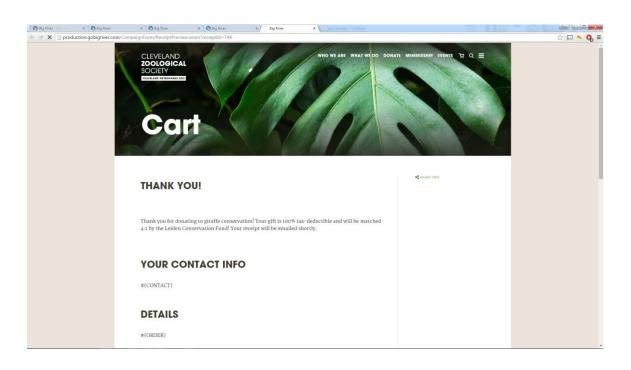

### **Receipt Emails**

Email receipts and other automated emails can contain merge tags that are replaced with information about the current transaction. Special block tags are replaced with formatted contact and transaction information.

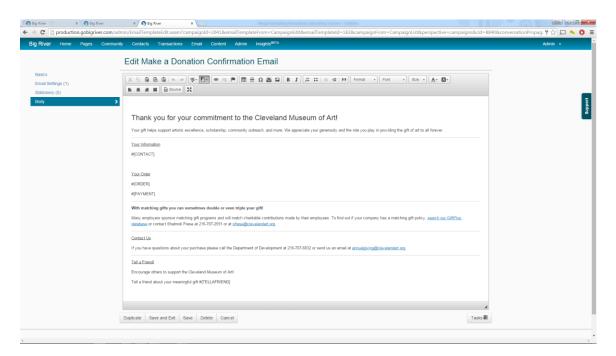

Other auto responders, for example for recurring giving receipts and decline notifications, can also be defined with merge tags:

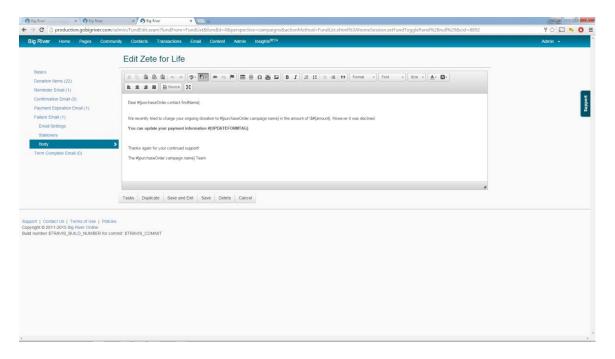

### **Document Templates**

Document templates are used to generated merged PDF files from lists of transactions, for example name tags for an event:

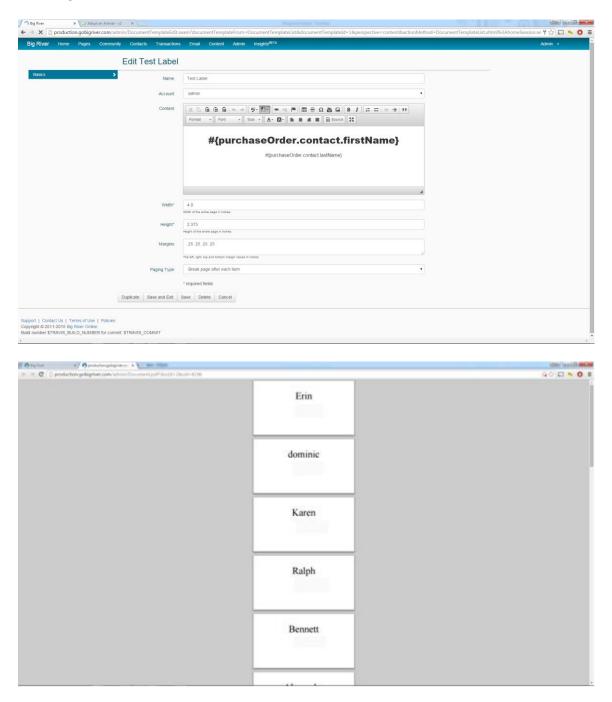

Document templates are also used to render gift certificates, vouchers and raffle tickets:

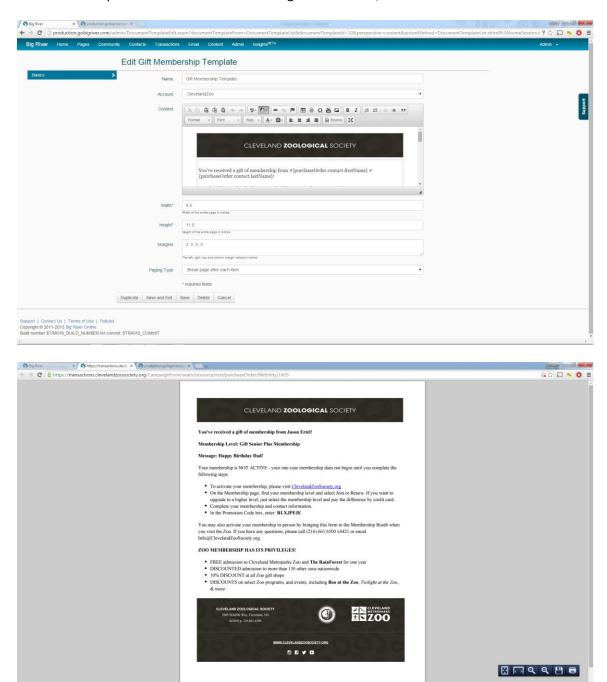

### **ECards**

eCard templates are populated and sent after a transaction using merge fields from the transaction:

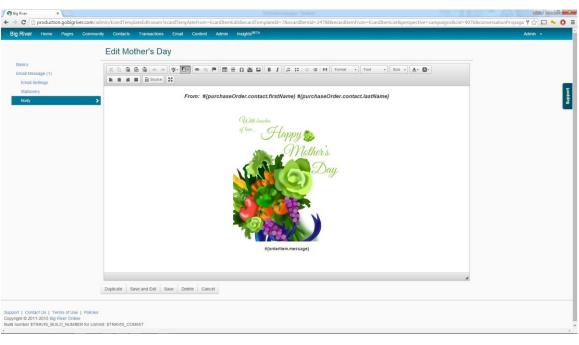

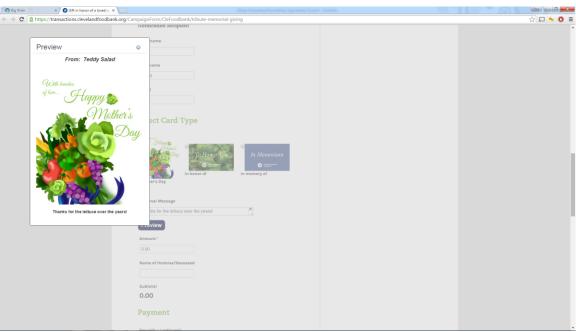

### Scripting

Custom code can be included in templates for further complex and dynamic customization.

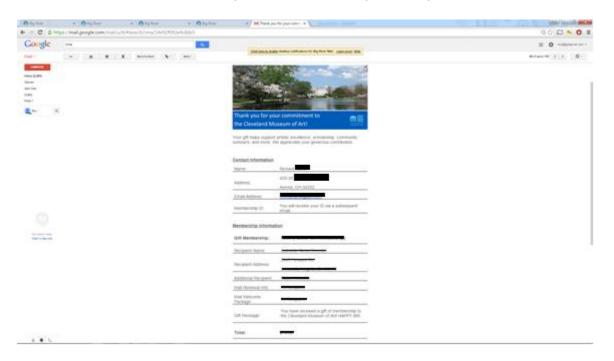

# **Unlimited Campaigns**

#### Big River gives you the flexibility to create unlimited campaigns.

This gives you the freedom to create unique campaigns and tailor them to the interests of the various segments of your audience. Page templates, form parameters, promotion codes and membership benefits allow you to make forms dynamic using controls available to non-skilled users. Additional design elements and JavaScript code can be added by technical users to enable even greater creativity.

#### **Designated Funds**

Create a campaign for each designated fund with pages specific to its unique story/impact/appeal. Package donation items to demonstrate the impact of a gift as it pertains to a particular fund.

#### **Interests**

Present campaigns to constituents based on what they react to or where they come from. For example, if a constituent clicks through a social media post about cancer survivors. That constituent can be automatically directed to a page that shares success stories from Seidman Cancer Center and contains an appeal for support.

#### Inspiration

Many former patients might support the hospital out of gratitude and in celebration of recovery. Family members may want to fundraise in honor or memory of a family member who was well-cared for. Staff may be inspired to share their stories and motivate others to support the work you do. Empower your constituents to bring their own inspiration and start personal fundraisers on your behalf. Keep those fundraisers in the context of your own brand. Track their success and praise every effort.

#### **Headlines**

React quickly and create appeals that dovetail with current headlines regarding your mission or impact in the community.

# **Mobile-Friendly**

Big River pages are designed to be responsive, which means your donor commerce pages are easy to interact with no matter what device a constituent is using: personal computers, tablets, smartphones are all supported.

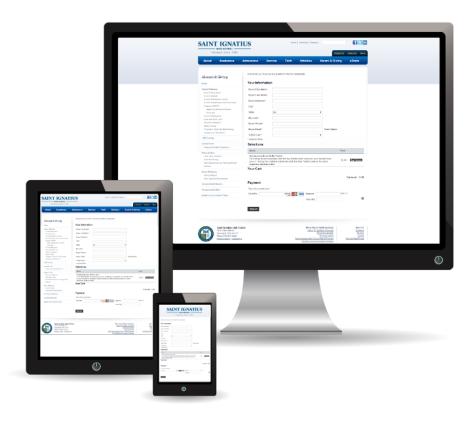

## **Donations**

The Big River platform makes it easy to package donation levels and demonstrate the impact of a gift. Every donation item can consist of a thumbnail image, descriptive text and a fixed or variable donation amount. It may also contain additional contacts and/or custom fields for tribute & memorial gifts, for example.

By packaging your donations, you accomplish several key things simultaneously:

Educate visitors about your mission and the ways in which you impact the community

Make compelling appeals for support

Learn something about what resonated with a particular donor so you know how to nurture him/her going forward

Item Order: You have full control over the order in which items are presented and can modify items, descriptions, images, and prices at any time. Once created, a donation item may be re-used on any Big River page.

Transaction Fee Option: On any page, you have the option to prompt donors to cover transaction fees so 100% of the donation goes to support your mission.

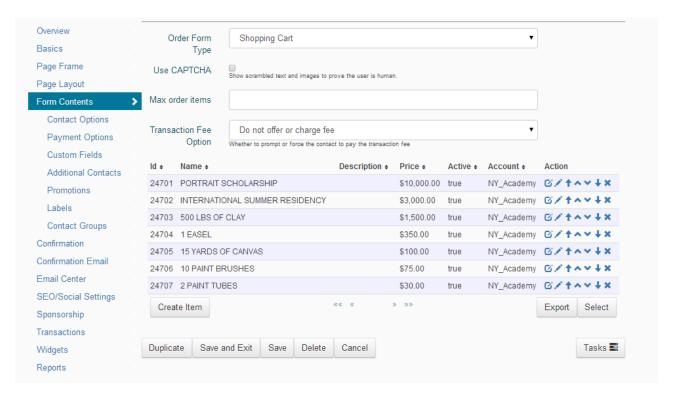

Below is more detailed explanation / demonstration of the various ways in which donations can be packaged:

Outright donations Memorial / Tribute Gifts Recurring / Sustaining Gifts Donation Programs Designated Gifts

## **Outright Donations**

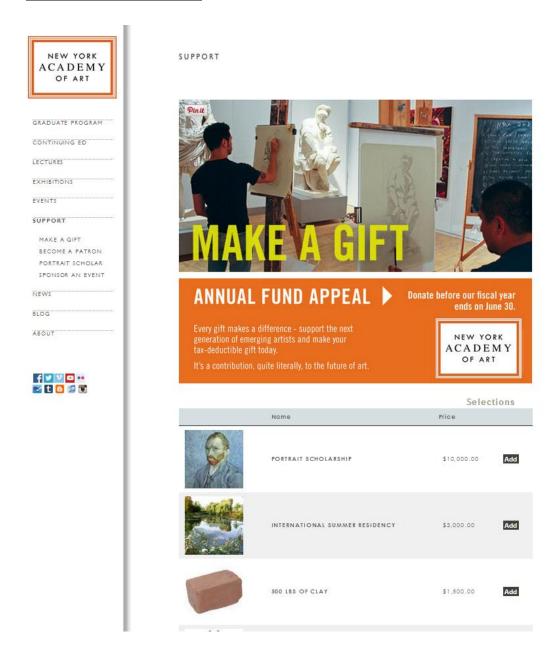

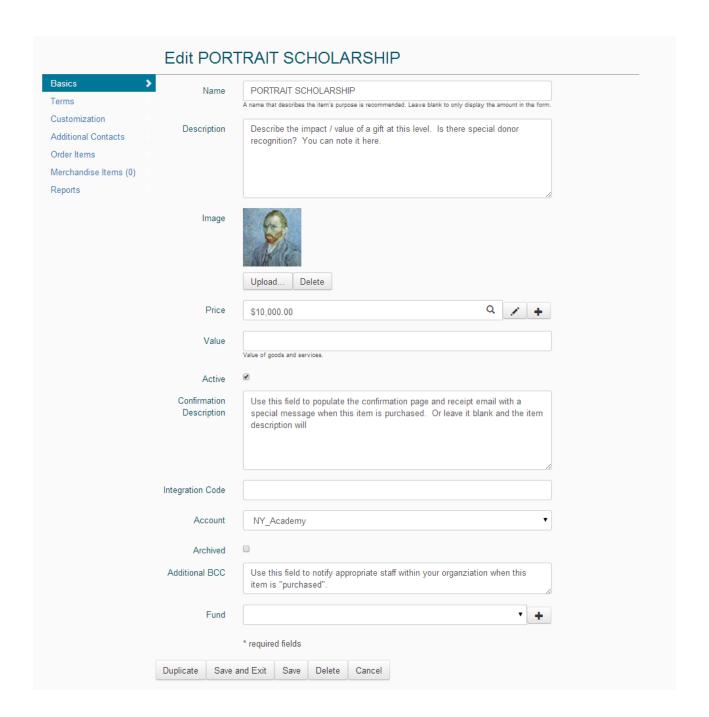

## **Tribute / Memorial Gifts**

There are a variety of ways in which tribute / memorial gifts can be created and managed.

### **Tribute Gifts with eCards**

A donor selects an eCard and identifies the honoree. A donation is made to the organization on behalf of the honoree and the eCard is sent to the email address identified in the form.

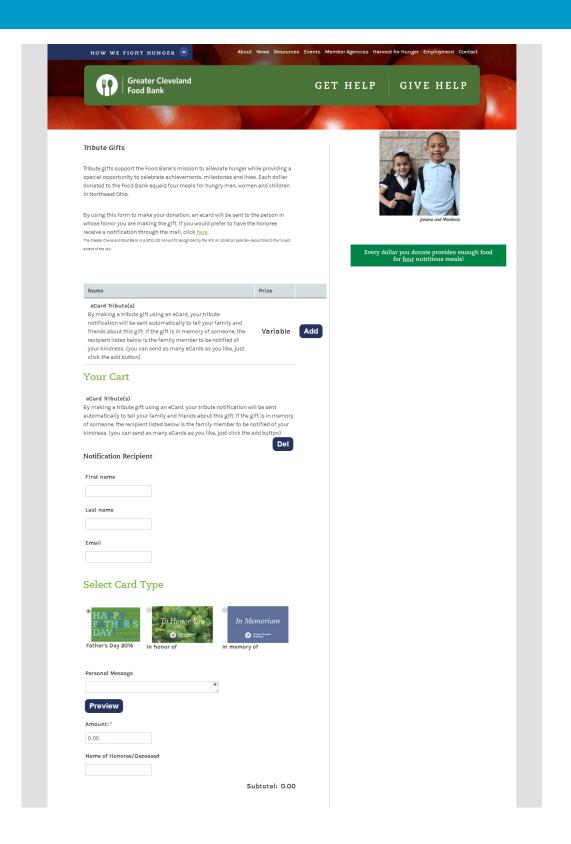

### "Brick" Campaigns

Offer constituents the opportunity to purchase s commemorative brick and have it engraved with a special message in honor or memory of a loved one. Set a limit on the number of characters that can be in the message and/or offer the ability for logos/images to be uploaded.

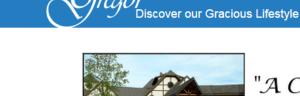

Call Today! 216.851.8200

# "A Celebration of Living" Foundation Garden

McGregor invites you to participate in the installation of our Foundation Garden and the building of a "Knot" Garden Walking Path.

Standing at the head of the Meadow in front of the McGregor Home, this tribute garden will honor McGregor's many residents, family members, dedicated staff and friends from throughout our long history. You can make any changes you want.

Your support will help ensure that the Foundation Garden and Walking Path take their places among the gardens, courtyards, lawns and groves that make our historic 32-acre campus so beloved and such an important feature of the quality of life that we provide at McGregor.

For more than a century, McGregor has sheltered and cared for Cleveland's most vulnerable seniors in our home on the bluff overlooking the city and lake beyond. Please join us in extending our legacy of charity, compassion and quality.

#### Selections

| Name                           | Price      |     |
|--------------------------------|------------|-----|
| 4" x 8" Brick                  | \$75.00    | Add |
| 8" x 8" Brick                  | \$400.00   | Add |
| 8" x 8" Brick w/ Custom Logo   | \$500.00   | Add |
| 16" x 16" Brick                | \$1,000.00 | Add |
| 16" x 16" Brick w/ Custom Logo | \$1,500.00 | Add |
| Meditation Bench               | \$2,500.00 | Add |

### **Online Gift / Offline Recognition**

Enable supporters to make a tribute / memorial gift online and have a card or other notification delivered in the mail. Use custom fields to collect name, address, special message etc. Reduce administration with easy list generation and printable mailing labels.

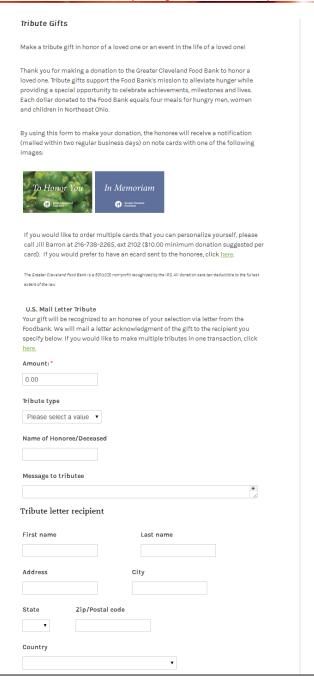

# **Recurring / Sustaining Gifts**

#### Setup

Donation Items on a form can be set to present the donor with the option to make it a recurring gift, or to make it recurring automatically. Options control whether the amount, schedule and duration are fixed or editable by the donor. Schedule options include weekly, monthly, bi-monthly, quarterly and annually.

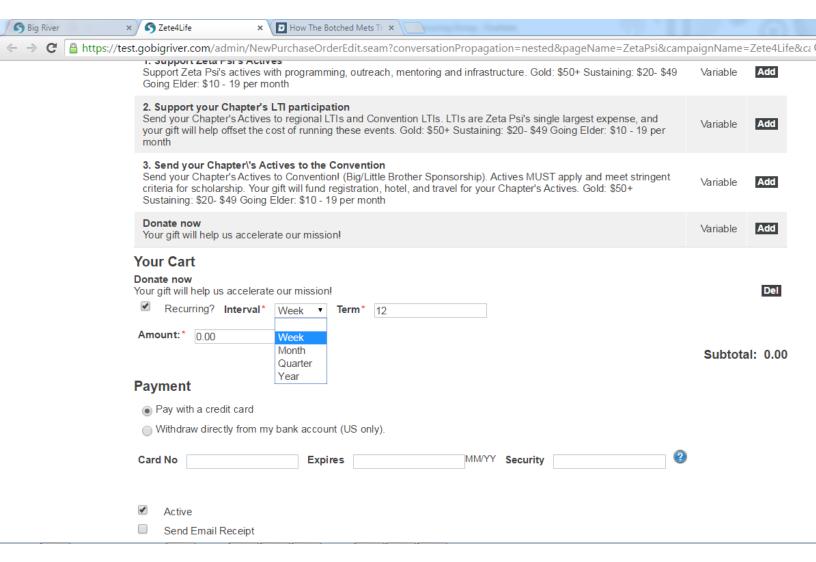

The text on prompts and labels is configurable to reflect the impact of the gift. Prompts which are not necessary (e.g. term for a recurring gift which is only unlimited) are not shown.

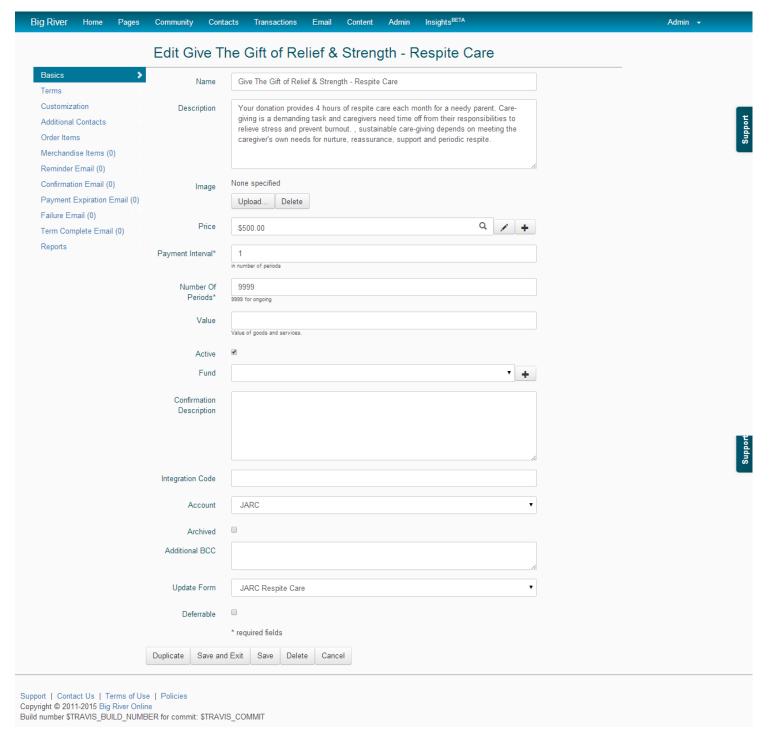

#### **Automation**

Recurring transactions are charged on the set schedule. All communications are fully configurable. Once in place, they go out automatically when triggered by particular events:

**Receipt / Confirmation Email** - triggered each time a recurring gift is processed.

**Reminder Email** - triggered to go out prior to processing each recurring gift. (Can be suppressed) **Payment Expiration Email** - triggered when the payment method associated with a recurring gift is approaching expiration.

**Payment Failure Email** - triggered when payment method associated with a recurring gift fails. **Term Complete Email** - triggered when term of recurring gift has been reached.

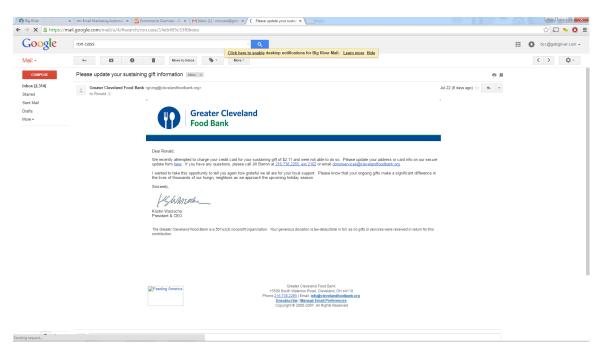

Autoresponders can include merge tags, especially a preconfigured link taking the donor to an update page for their recurring gift.

#### **Donor Self-service**

Donors can update their contact or payment information. Automated receipts contain a link taking the donor to a secure update form. Without that link, the donor can click on an existing form and be sent that link via email.

The update form is configurable like any Big River form. Update forms can be associated with different levels of giving, enabling the organization to automate moving a donor to higher levels of giving.

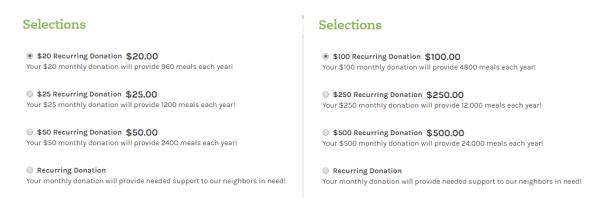

#### **Staff Maintenance**

The recurring donation management view contains a summary of the program and links to lists of new donors, updated donors, and declined donors by how long they have been declined:

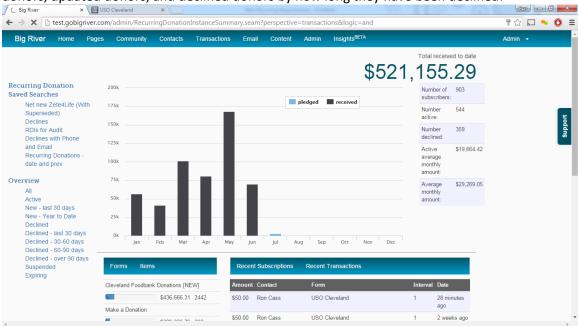

Individual records can be updated or cancelled by staff. Schedules can be modified without new credit card info, and new address of credit card info can be entered to update payment information.

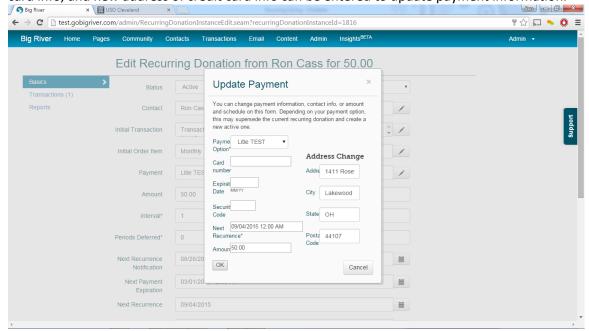

## **Duplicate Handling**

Big River allows for a donor to have multiple recurring gifts active at any time. This supports real-world use cases where separate recurring gifts have distinct designations. To avoid accidental duplication however, Big River will scan a new recurring gift set up against existing recurring gifts and prompt potential duplicates to confirm a duplicate gift or replace an existing one.

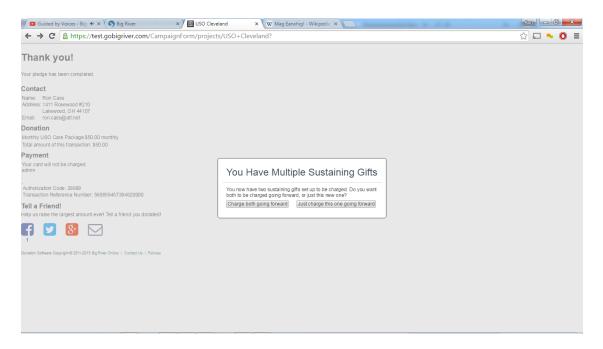

## Reporting

Reports and lists are generated automatically for recurring giving programs.

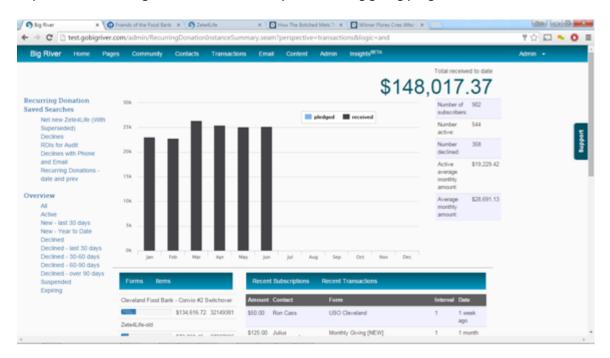

Lists are automatically generated allowing management of new recurring donors and processing for 'aged' accounts.

# **Donation Programs**

Big River supports donation programs where a donation has an associated benefit (Adopt-an-animal, adopt-a-child, etc.) In these cases, a donor might receive merchandise or a personalized certificate.

This type of program lends itself to gifting. Easily adopt-an-animal in someone else's name and assign any benefits to the recipient.

Use merge technology to send personalized certificate to the donor or recipient
Use custom fields to collect mailing address or other information required for fulfillment
Use easy data extracts to generate mailing lists / labels, etc.

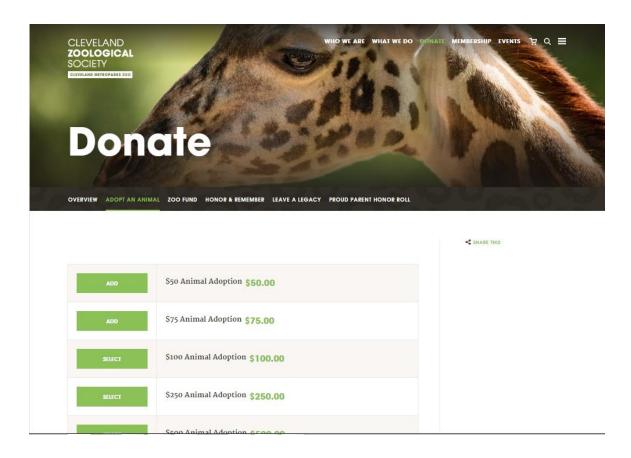

# **Designated Gifts**

Designations can be handled in a number of ways:

1. Hidden custom field on a form / specific designation on a page

If you've directed a donor to a landing page with an appeal specific to one of your designated funds, you can associate a hidden field with that page so that all transactions made on it are automatically designated for the appropriate fund without asking the user to make a selection.

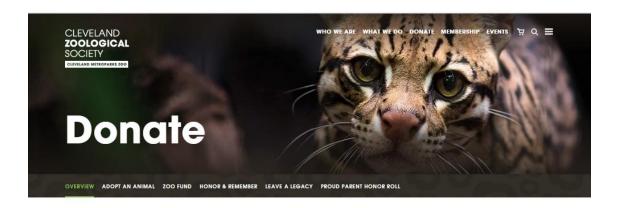

All donations made to giraffe conservation through the Zoo in June will be matched 4:1 (up to \$5,000) thanks to the generosity of The Leiden Conservation Foundation. 100% of the funds raised will help us save the endangered Rothschild's giraffe in Uganda.

#### Selections

\$25.00 This gift will be matched 4:1. \$125 will be donated to giraffe conservation! 

Subtotal 25.00

SHARE THIS

#### 2. Specific designations on an item

Individual items on a form can be coded to correspond to individual designations. GIFT INFORMATION

| Name                                                                                                    | Price    |     |
|----------------------------------------------------------------------------------------------------|----------|-----|
| Support Zeta Psi's Actives     Support Zeta Psi's actives with programming, outreach, mentoring and infrastructure. Gold: \$50+ Sustaining: \$20- \$49 Going Elder: \$10 - 19 per month                                                                                                    | Variable | Add |
| 2. Support your Chapter's LTI participation Send your Chapter's Actives to regional LTIs and Convention LTIs. LTIs are Zeta Psis single largest expense, and your gift will help offset the cost of running these events. Gold: \$50+ Sustaining: \$20-\$49 Going Elder: \$10-19 per month                                                        | Variable | Add |
| 3. Send your Chapter's Actives to the Convention Send your Chapter's Actives to Convention! (Big/Little Brother Sponsorship). Actives MUST apply and meet stringent criteria for scholarship. Your gift will fund registration, hotel, and travel for your Chapter's Actives. Gold: \$50+ Sustaining: \$20- \$49 Going Elder: \$10 - 19 per month | Variable | Add |

Items can be reused across forms, allowing you to put specific designations on relevant forms. For example a designated donation can be added to an event registration.

| Zeta Psi Member Full Convention Attendee Pricing includes the Wednesday night dinner at Jimmy Buffett's Margaritaville, Thursday afternoon Alan H. Rice Leadership Training Institute Luncheon, Thursday night exploring the Springs Preserve and dinner, Friday afternoons Phi Alpha's Luncheon and the black tie Grand Chapter Banquet Saturday night. | \$469.00 |
|----------------------------------------------------------------------------------------------------|----------|
| Guests of Elders, Full Convention Attendee Pricing includes Thursday and Friday breakfast, the Wednesday night dinner at Jimmy Buffett's Margaritaville, Thursday nights Thursday night exploring the Springs Preserve, Saturday moming coffee and dinner and the black tie Grand Chapter Banquet Saturday night.                                        | \$369.00 |
| General Convention Sponsor  General Sponsor's offer a donation to help offset costs of convention to the Fratemity and Educational Foundation and will be shown through the Convention in Las Vegas. We thank you for any donation that you can give.                                                                                                    | Variable |
| Big Brother Little Brother Sponsor  To help offset costs of our Active Chapter Members to attend Zeta Psi Convention, we're asking for anyone capable to donate to help get their convention costs paid for. Recommended: 469\$ but we'll accept any donation as help to get them there.                                                                 | Variable |
|                                                                                                    |          |

3. Visible custom field on a form or item (i.e., drop down menu) enabling a donor to select a designation

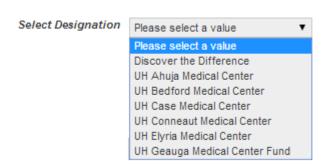

#### 4. Groups

Create a landing page that features a card for each of your designated funds. This allows you to present your funds in a way that is engaging, visually appealing and easy to navigate. A donor can click through any of the cards presented to learn more about the fund, it's mission and its accomplishments and make a donation.

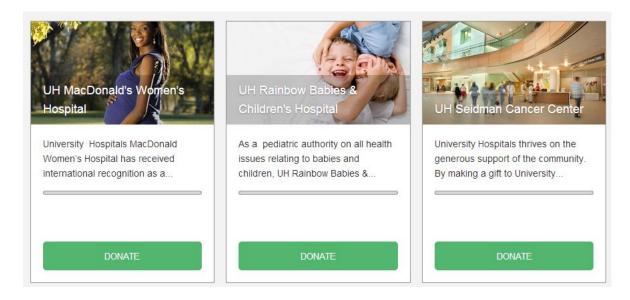

Your organization may have as many designated funds as it requires. These are easily created / edited by non-technical staff and can be applied to any giving/event page.

Have too many funds to enter them manually? Let us know. We can work with you to import your funds.

# **Events**

Use the Big River platform to package, promote and manage your events. Create a unique web page to promote each event. Easily configure receipt email to confirm purchase and share details about the event: Date / Time / Parking instructions, etc.

Sell single tickets Sell tables Sell VIP Packages Sell Raffle Tickets Sell Merchandise Sell Sponsorships

Set limits on # of tickets available
Set limits on # of tickets sold to a unique visitor
Set limits on # of tickets sold per session
Collect meal choices and other preferences
Specify items as 'a la carte', requiring a prerequisite item to be selected also
Automatically deliver tickets / raffle tickets via email
Suggest additional donation with registration or in lieu of registration
Use promotion codes and discounts to create urgency

## **Event packages**

Create event packages with pricing differences to create VIP levels, early-bird registration, etc.

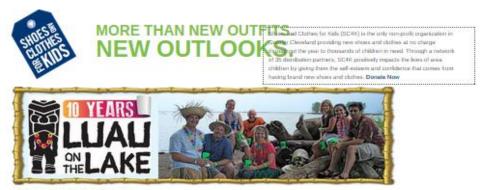

#### 10th Annual Luau on the Lake

Now in its 10th year, Luau on the Lake returns to Wendy Park at Whiskey Island on July 25, 2015. This Hawaii an themed event to benefit Shoes and Clothes for Kids. All tickets includes a fabulous island buffet, beer, wine, soft drinks, sand volleyball, music and fabulous views of Lake Eriel Speciality Island Cocktails will be available for purchase and are included in "Big Kahuna" package. Full hosted bar included in "Tiki God VIP" package.

#### Presale tickets are not available.

General Admission tickets will be on sale at the door for \$65.

| lame                                                                                                    | Price      |     |
|----------------------------------------------------------------------------------------------------|------------|-----|
| arly Bird General Admission (price increases June 27th) includes island buffet, beer, wine, soft drinks, and souvenir cup. Pre-mixed Island Cocktails available for purchase, 4:00 im - 9:00 pm event time.                                                                                                    | \$50.00    | Add |
| Seneral Admission (available through July 20th) Includes island buffet, beer, wine, soft drinks, and souvenir cup. Pre-mixed Island Cocktails available for purchase. 4:00 Im - 9:00 pm event time.                                                                                                    | \$60.00    | Add |
| arly Bird Big Kahuna Admission (price increases June 27th) any admittance starting at 3:30 pm! This package includes all the General Admission benefits (food, beer & wine) plus tree (3) Specialty Island Cocktail tickets, Hawaiian lei, tote and a souvenir cup!                                                                                                    | \$60.00    | Add |
| fig Kahuna (available through July 20th) Larly admittance starting at 3:30 pm! This package includes all the General Admission benefits (food, beer, & wine) plus hree (3) Specialty Island Cocktail tickets, Hawaiian lei, tote, and a souvenir cup! PRESALE ONLY!                                                                                                    | \$75,00    | Add |
| iki God VIP Individual Admission  tarily admittance starting at 3:00 pm? This level includes all the General Admission and Big Kahuna benefits plus ppetizers and a full hosted bar inside a private VIP tent with access to reserved porta potities. Plus, food, Hawaiian lei, ouvenir cup, and sote. Tidi God's can take advantage of express check in from 3:00 pm - 4:00 pm! PRESALE ONLY!                                                 | \$125.00   | Add |
| Tiki God VIP Couple Admission  Note 1 Couple Equals Two VIP Admission Tickets) Early admittance starting at 3:00 pm! This level includes all the  General Admission and Big Kahuna benefits plus appetizers and a full hosted bar inside a private VIP tent with access to  reserved porta potties. Plus, food, Hawaiian lei, souvenir cup, and tote. Tiki God's can take advantage of express check- in from 3:00 pm - 4:00 pm! PRESALE ONLY! |            | Add |
| am unable to attend, please accept my donation                                                                                                    |            | Add |
| (1) Raffle Ticket                                                                                                    |            | Add |
| 3) Bundle of Raffle Tickets<br>oundle of 3 raffle tickets                                                                                                    |            | Add |
| 7) Bundle of Raffle Tickets undle of 7 raffle tickets                                                                                                    | \$20.00    | Add |
| ur Cart  Check here to pay the transaction fees, so that 100% of your amount goes to the organization.  you have a promotion code, type it here and press enter:  Subt                                                                                                    | otal: 0.00 | )   |

### **Internal Only Pages**

Allow staff to provide private, preferential registration options to VIPs, staff, participants, etc.

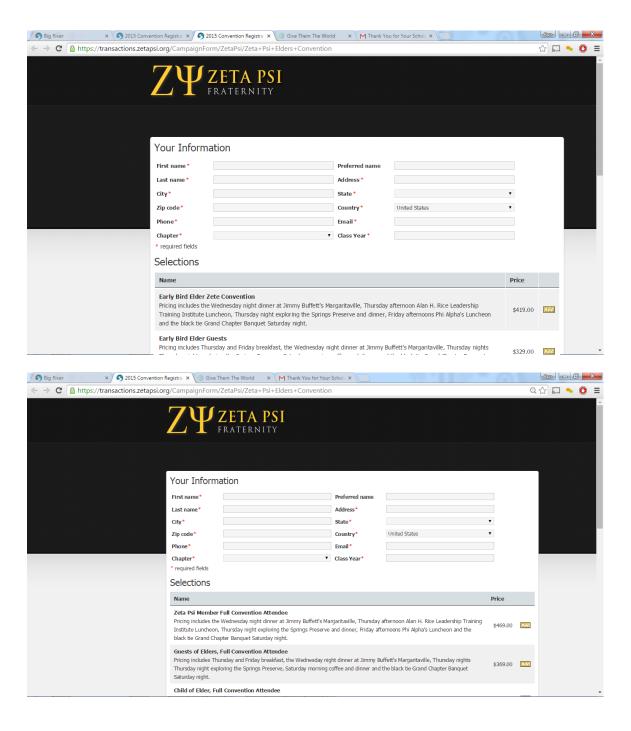

## Multi-day / Multi-track Events

Detailed activities within event packages allow you to create multi-day or multi-track events with different attendance patterns. Reporting at the activity level is automatically enabled, providing counts and revenue per individual activity for more precise communication with providers and cost-benefit accounting.

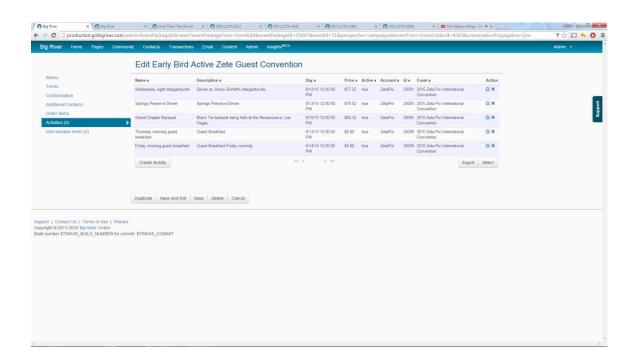

## **Sponsorships**

Capture sponsor logos / Ads at the time of purchase by requesting file upload

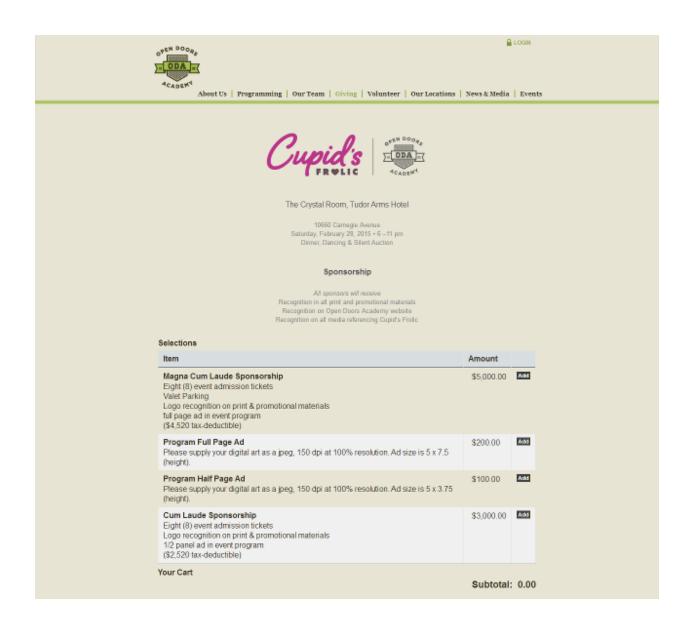

## Merchandise

Collect Size Info Set Inventory Level Print Picklists and Mailing Labels

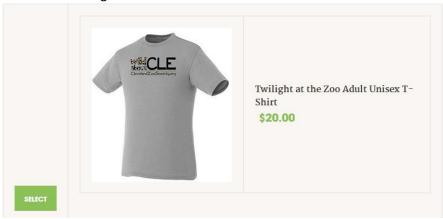

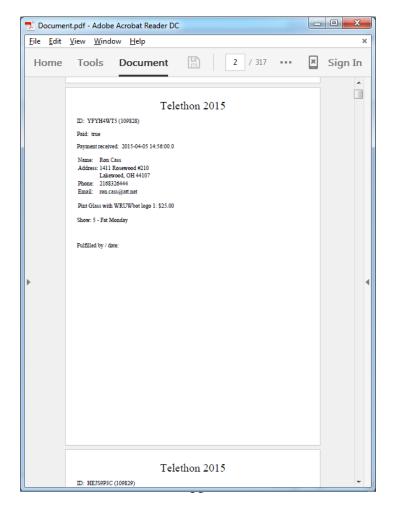

#### **Discounts & Promo Codes**

Promotion codes allow you to extend discounts or other benefits to board members and VIPs:

Discount one or more items by a fixed amount

Discount one or more items by a fixed percentage

Expose a hidden item

Upgrade a selected item with another

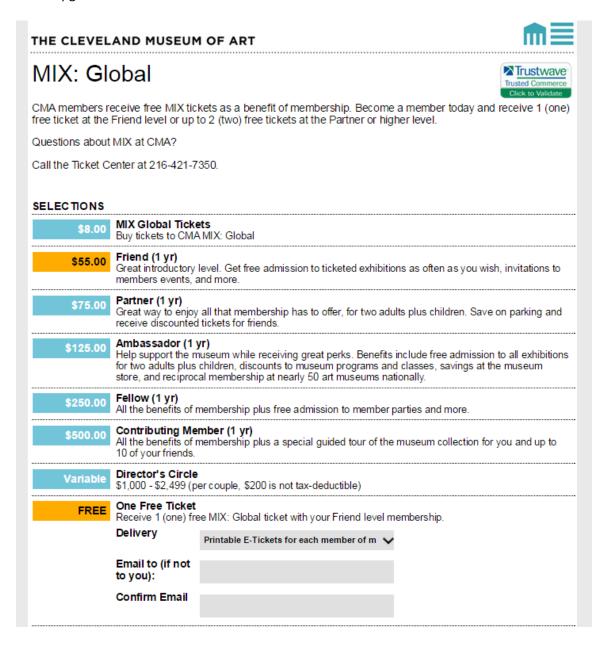

## **Additional Contacts**

Enable "additional guest" registration and capture additional registered guests as contacts for cultivation, spouses and partners. Show and require only those fields you need for guests. Set up forms that allow you to capture guest information after the registration.

Additional contact information can be imported to an external database as distinct contacts or spouse / partners.

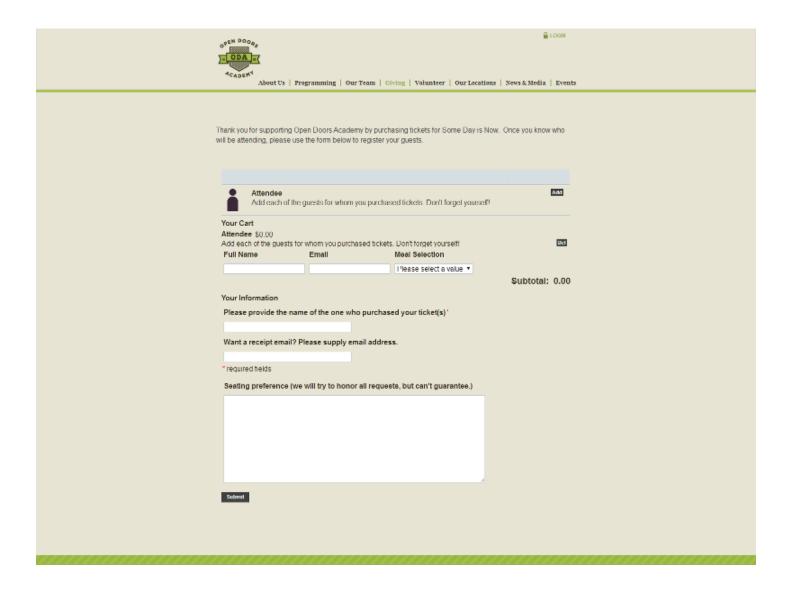

#### **Vouchers**

Vouchers are unique-single use codes generated in batches for corporate bulk purchase and redemption tracking and/or board/executive freebies. They ensure that you are capturing relevant attendee information and also enable you to report back to staff/corporate/institutional partners regarding attendance of their invited guests.

EXAMPLE 1: Your board members / staff may give away event tickets to major donors / prospects. Recipients of these freebies redeem them for free tickets, enabling you to capture their data so you know who has attended the event and ensure that you have accurate contact details for potential donors.

EXAMPLE 2: A corporate partner may buy a batch of event tickets for executives / employees. Representatives from the company register as attendees so you capture their data, but registration is prepaid.

#### **On-Site Check In**

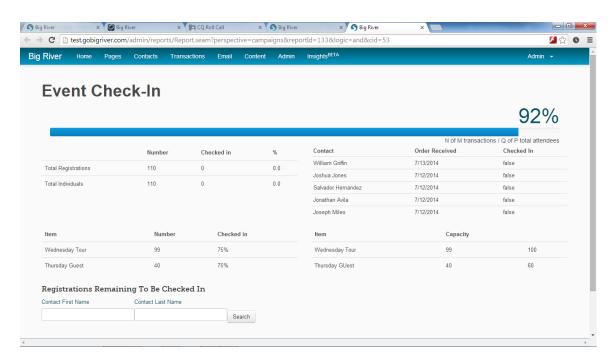

## Raffle

Sell raffle tickets online. Deliver ticket stubs to the buyer by email and batch print stubs for addition to the hopper

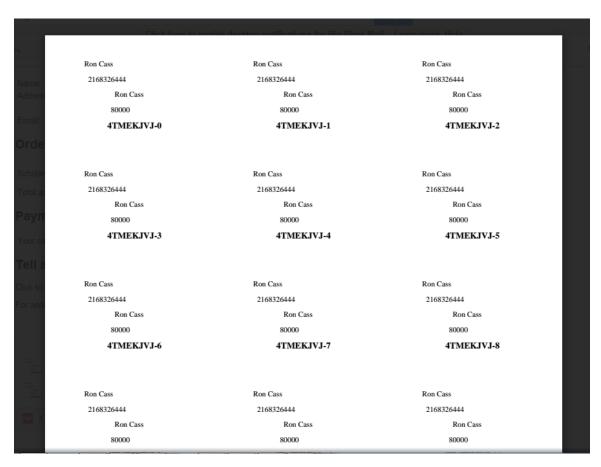

## **Name Tags**

Batch print name tags for your guests

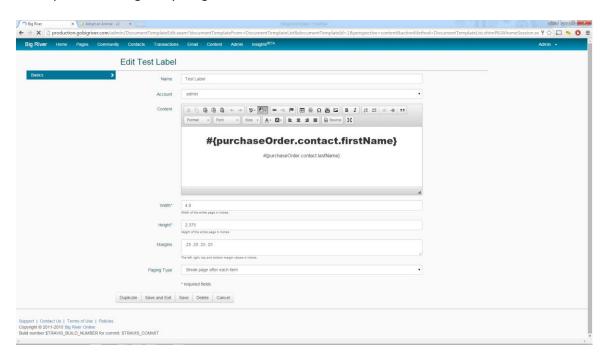

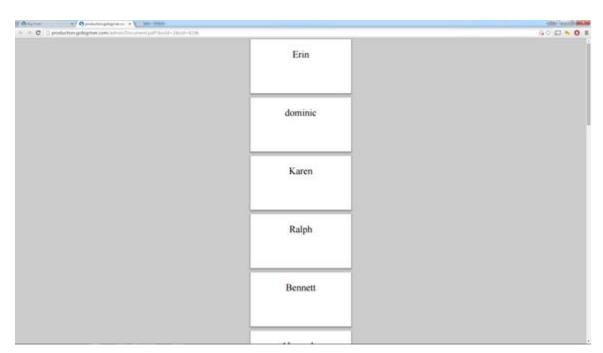

# **Post-Event Redirect Page**

Create post-event web page with video / image slideshow from the event and appeal for donations to those who couldn't attend. Automatically redirect from the event registration pages to post-0event donation pages to capture additional gifts or sign up contacts for cultivation.

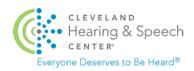

| Give Them t         | he World                                                                        |  |
|---------------------|---------------------------------------------------------------------------------|--|
| Saturday, Septemb   |                                                                                 |  |
| 6:00 - 9:00 pm      |                                                                                 |  |
| 87 West Wine Bar a  | t Crocker Park, Westlake                                                        |  |
|                     |                                                                                 |  |
| C                   | this year! Please consider making a gift, and signing up for next year's event. |  |
| Soffy we missed you | uns year: Please consider making a girt, and signing up for flext years event.  |  |
|                     |                                                                                 |  |
| Your Information    |                                                                                 |  |
| First name *        |                                                                                 |  |
| Last name *         |                                                                                 |  |
| Spouse / Partner    |                                                                                 |  |

## **Post-event reporting**

Reports are automatically generated on event registrants, attendees and proceeds.

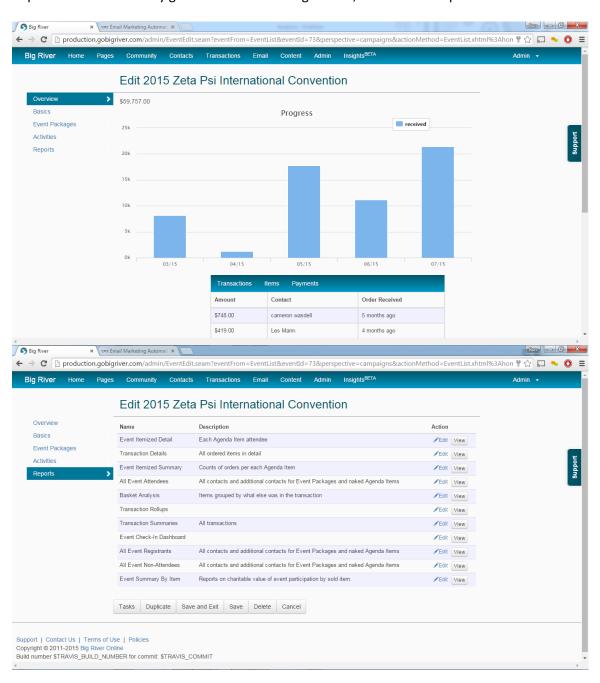

# **Generate Contact Groups from Event Attendees**

Contact lists of event attendees can be generated automatically and used for internal email messages or exported to Emma as groups for future cultivation.

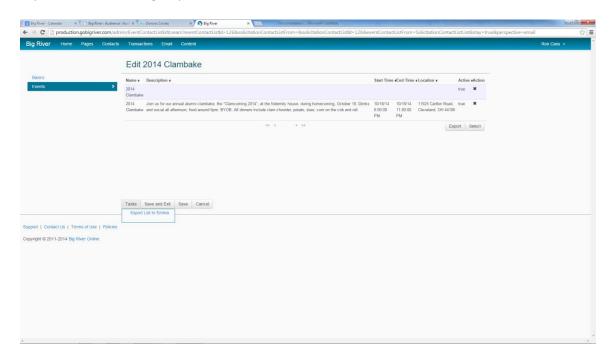

# **Peer to Peer & Crowdfunding**

Big River's Community Module is a comprehensive crowdfunding and team fundraising solution. It supports an array of social fundraising models including:

Personal Initiative Fundraising A-Thon / Team Fundraising Corporate Partner Fundraising

The content on any Community page can incorporate rich text, graphics and video to communicate the organization's appeal and/or a fundraiser's commitment to the organization and all Community pages are optimized for mobile.

An organization can create multiple Community Pages to contain different funds or campaigns. Community Pages are easily duplicated and rebranded.

An organization can create Stories to pre-define content for fundraiser pages. These stories can share details about the mission and create giving levels that demonstrate the impact of a gift at each level. The pre-defined content ensures each fundraiser has the right message for the organization and makes it even easier for fundraisers to succeed.

Dashboards show campaign managers and fundraisers their donors and statistics on their campaign. They can easily solicit new donors, remind non-donors and thank donors. The Community module automatically manages lists and opt-outs so that the correct message, or no message, is getting to prospects.

A live feed of donor contributions and comments simultaneously demonstrates social proof while recognizing & engaging donors and visitors to the page. Pages may enable anonymous giving for donors who wish to remain private and/or prefer for the amount of their gift to remain private.

Some common applications of the Community module:

Host walkathons and other similar individual and team performance events
Fundraising around personal life events
Fundraising around seasonal events / house parties
Fundraising in conjunction with a gala
Fundraising in conjunction with a competition
Crowdfunding to raise money for projects or designated funds

## **Personal Initiative Fundraising**

The organization offers constituents the ability to initiate fundraisers in conjunction with their own personal milestones or life events (Birthdays, Bar/Bat Mitzvahs, Weddings, Eagle Scout Projects, Funerals, Graduations, Super Bowl Parties or other seasonal inspiration etc.). Each constituent designs her own fundraising web page, sets a fundraising goal, and uses integrated tools to appeal to friends and family via email and social media.

The fundraiser's contacts remain private, however donated funds are deposited directly into the organization's account and those contacts who contribute to the fundraiser become available to the organization for further cultivation. Fundraiser dashboards incorporate best practices to make constituents more effective fundraisers and eliminate administrative support required by the organization.

# **A-Thon / Team Fundraising**

Team fundraising supports

- 1. Teams set up by the organization with member enrollment by invite only.
- 2. Teams set up by the organization, with open member enrollment
- 3. Open Enrollment for both teams and members. The team leader can determine whether joining the team should be open to the public or by invitation only.

## **Campaign Management Tools**

- Set Campaign Goal, End Date (optional), and design the campaign page.
- Set suggested fundraising goals and donation amounts.
- Set parameters to allow donors to remain private or allow their gifts to remain private.
- Create up to 4 "Stories" pre-formatted fundraiser pages with content and donation items that a fundraiser can use as-is or modify as desired.
- Set cut-off date for enrollment
- Use built-in tools to invite team leaders / donors to participate.
- View/edit any fundraisers
- Manage / monitor campaign using built-in dashboard and communication tools.
- Track offline gifts
- View / extract reports

#### **Communications Center**

Content for all emails was developed in accordance with team fundraising best practices and can be specialized by the organization to reflect its mission and message. Stock emails include:

#### Auto-responders (sent automatically when triggered)

- 1. Receipt Email Automated receipt sent via email whenever a donation is made. Can be configured to serve as a tax receipt.
- 2. Activation Email Automated account activation email sent whenever someone sets up a login on the community campaign page.

### Prompted (can be edited prior to sending)

- 1. Campaign Donor Invitation Email Email sent from the organization to potential donors asking them for a financial contribution.
- 2. Campaign Participant Invitation Email Email sent from the organization to potential fundraisers asking them to start a team / fundraiser.
- 3. Campaign Coach Leaders Email Email from the organization to Team leaders offering encouragement and tips to help boost fundraising success.
- 4. Campaign Update Email Email from the organization to team leaders / participants offering encouragement, sharing fundraising tips, or celebrating a milestone
- 5. Campaign Remind Non-Donors Email Email from the organization to those who have been asked to donate, but have not yet responded.
- 6. Campaign Participant Nudge Email Email from the organization to those who have been asked to start a team/fundraiser but have not yet responded.
- 7. Participant Donor Invitation Email Email sent from participants asking donors to contribute to their team.
- 8. Participant Non-Donor Reminder Email Email sent from participants to those who have previously been asked to donate, but have not yet responded.
- 9. Participant Thank Donor Email from participant to those who have contributed to their campaign.

\*\*\*\*\*\*\*\*\*\*\*\*\*\*\*\*\*

#### ONLY RELEVANT IF TEAMMATES ARE ENABLED

- 1. Team Leader Teammate Invitation Email Sent from a team leader to potential teammates asking them to join and fundraise.
- 2. Team Leader Teammate Reminder Email Sent from team leader to those who have been invited to join the team but have not yet responded.
- 3. Team Leader Welcome Teammate Email Sent from the team leader to those who join the team.
- 4. Team Leader Coach Teammates Email Email from team leader to teammates offering encouragement and tips to help boost fundraising success.
- 5. Team Leader Update Team Email Email from team leader to teammates offering encouragement, sharing fundraising tips, or celebrating a milestone
- 6. New Leader Welcome Automated email sent to team leaders when team is created.

## **Team Leader Management Tools**

- 1. Easy interface for creating a team, setting a goal and designing the team fundraising page
- 2. Built-in email and social tool for inviting team members / donors
- 3. Dashboard to show responses to invitations and prompt follow up communications
- 4. Dashboard to show team performance and provide fundraising coaching

### **Team Member Management Tools**

- 1. Easy interface for joining a team and designing a member page
- 2. Built-in email and social tools for inviting donors
- 3. Dashboard to show responses to appeals and prompt follow up communications
- 4. Dashboard to show progress to goal and provide fundraising coaching

# **Corporate Partner Fundraising**

The Community module can be used to support corporate partner fundraising for an organization's general fund, for example. The organization designs a page and invites corporate partners to participate. Each corporate partner gets its own fundraising web page. Corporate partners may establish their own fundraising pages, or the organization may do this on their behalf.

# **Community Screen Grabs**

# Page Design: Rich Text, Images, Video

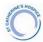

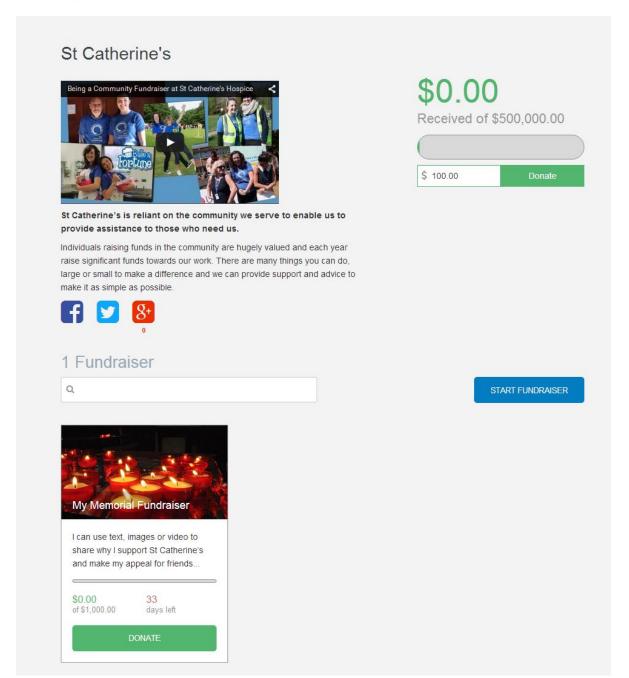

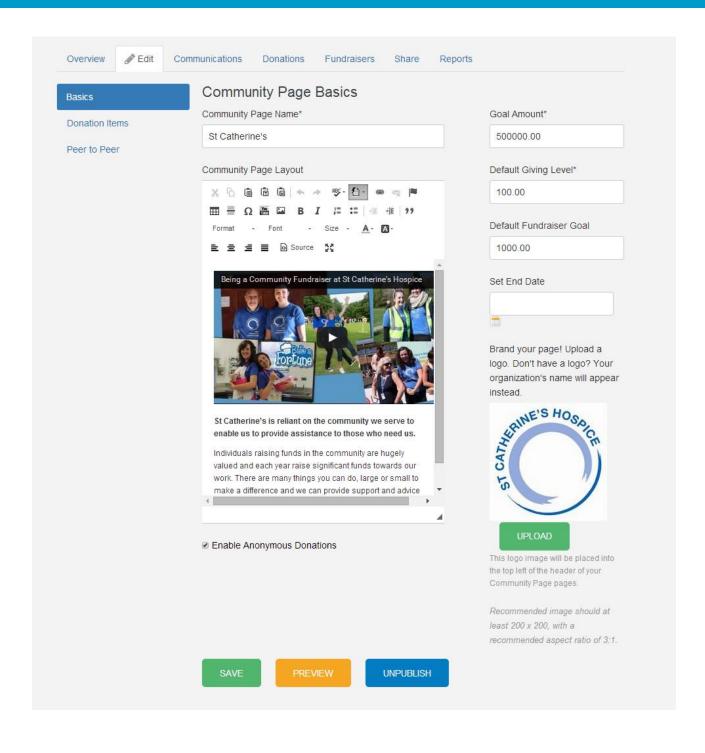

# **Stories**

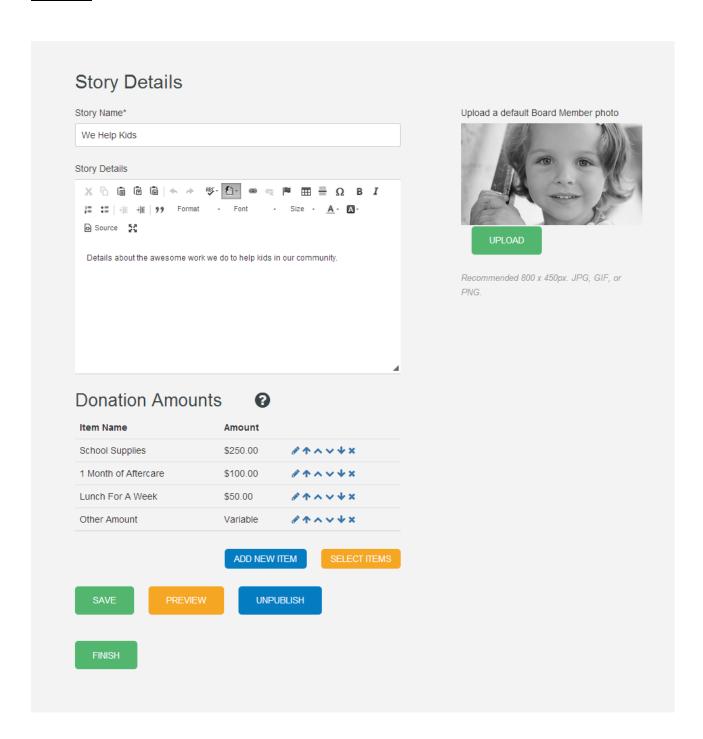

# **Live Feed of Donor Contributions & Comments**

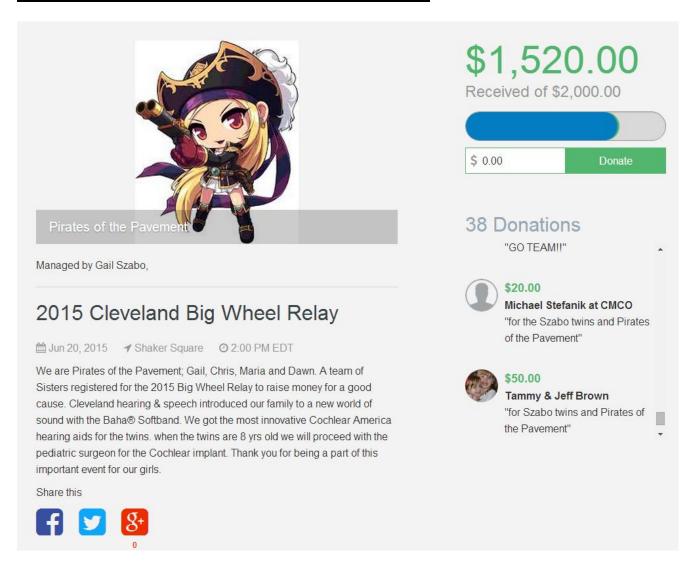

# **Anonymous Giving**

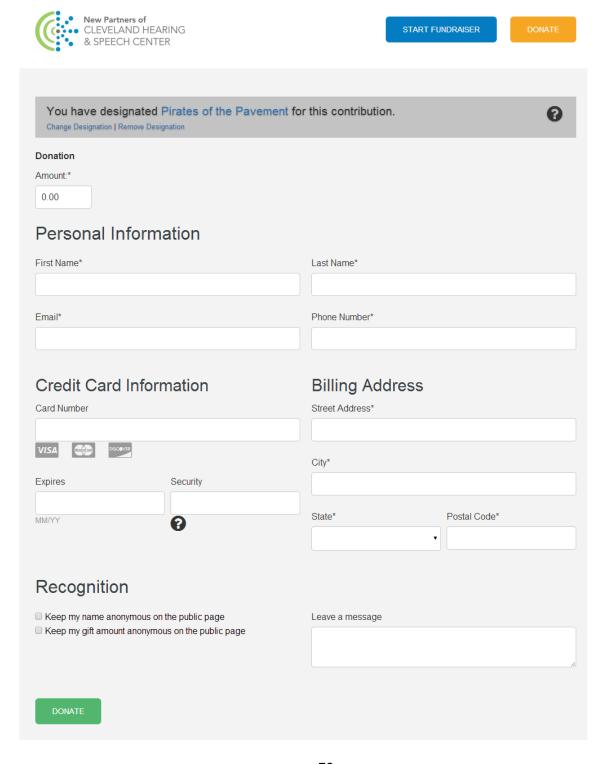

# **Personal Initiative Fundraising**

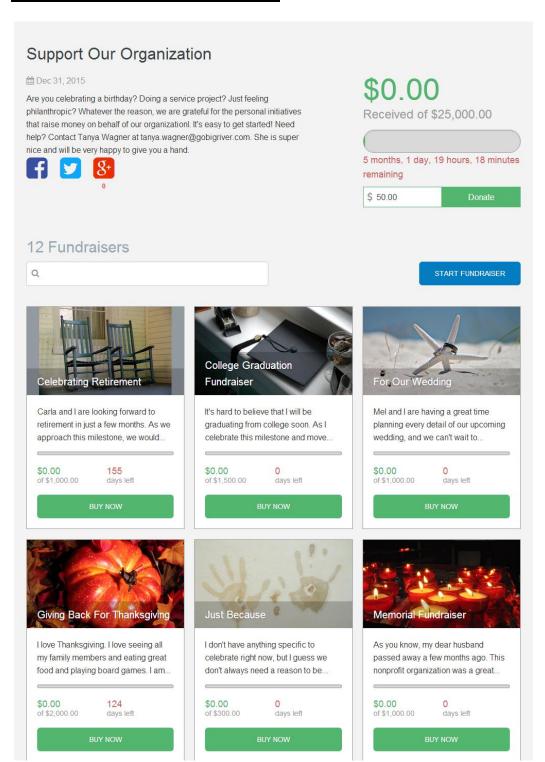

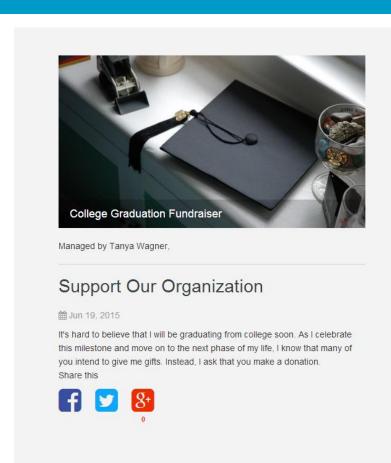

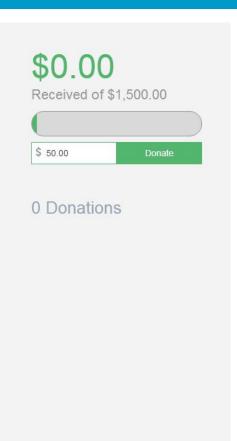

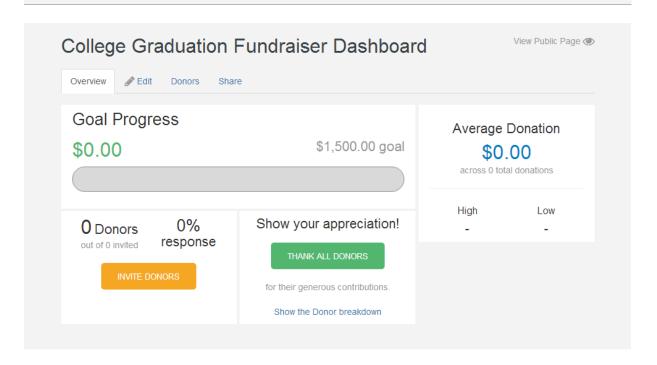

## **A-thon & Team Fundraising**

### **CAMPAIGN PAGE**

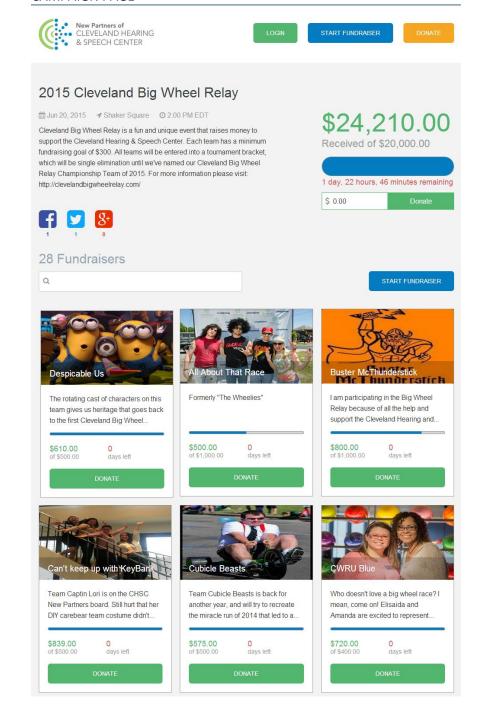

### **TEAM PAGE**

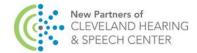

START FUNDRAISER

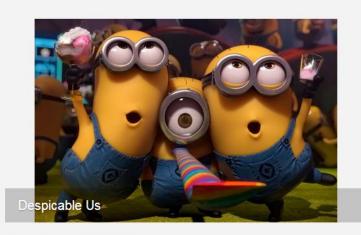

Managed by Jacob Stollfuss,

# 2015 Cleveland Big Wheel Relay

The rotating cast of characters on this team gives us heritage that goes back to the first Cleveland Big Wheel Relay, all with good results. This year we return 2 of the same team members that helped win it all last year as Leaders of the Pac, and we hope to walk away victorious again, all while raising money and having fun for a good cause.

Share this

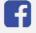

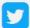

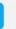

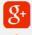

\$610.00

Received of \$500.00

\$ 0.00

### 26 Donations

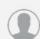

Linda and Dan Homans "Flatten 'em, Jacob!"

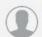

\$25.00

Mandi and Jesse Schook "Good luck!"

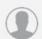

\$25.00 **Anonymous** 

### **TEAM MEMBER PAGE**

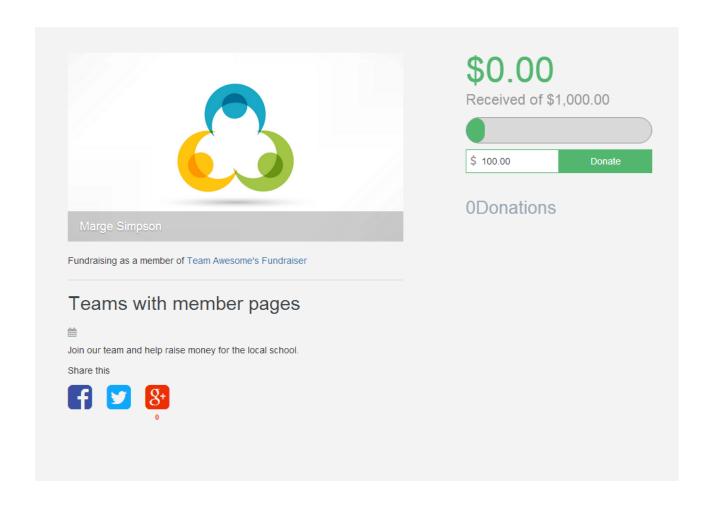

## **Campaign Manager Dashboards**

### CAMPAIGN MANAGER OVERVIEW

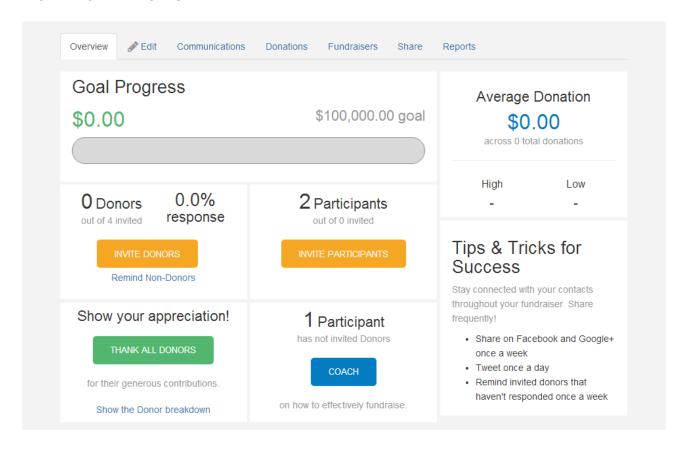

#### **CAMPAIGN MANAGER PAGE DESIGN**

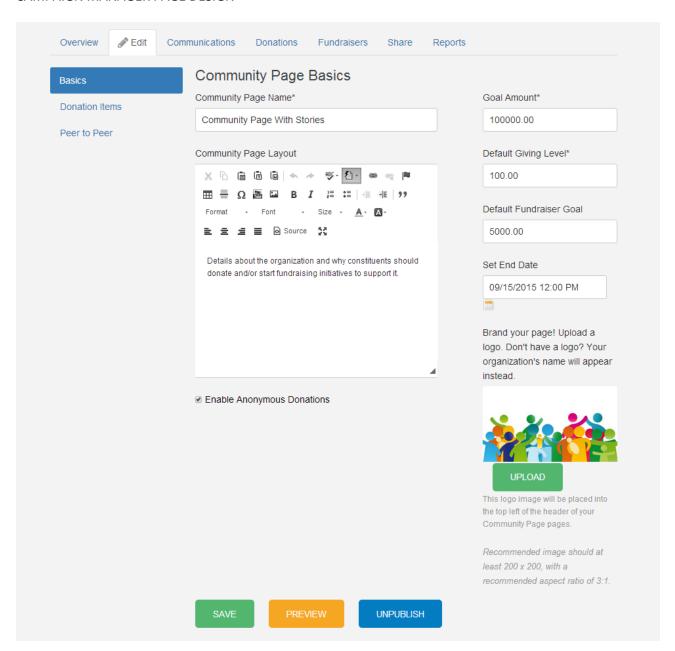

### CAMPAIGN MANAGER COMMUNICATION CENTER

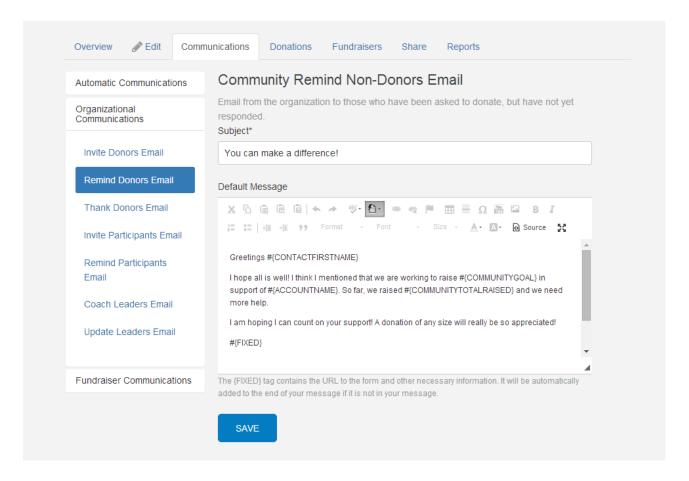

### **CAMPAIGN MANAGE MANAGE DONORS**

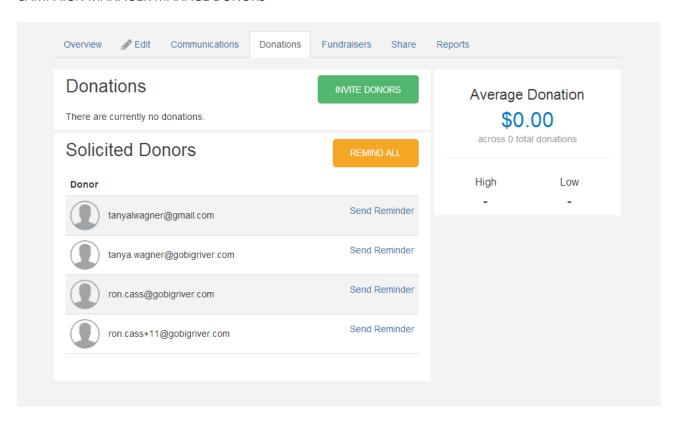

### CAMPAIGN MANAGER MANAGE FUNDRAISERS / TEAMS

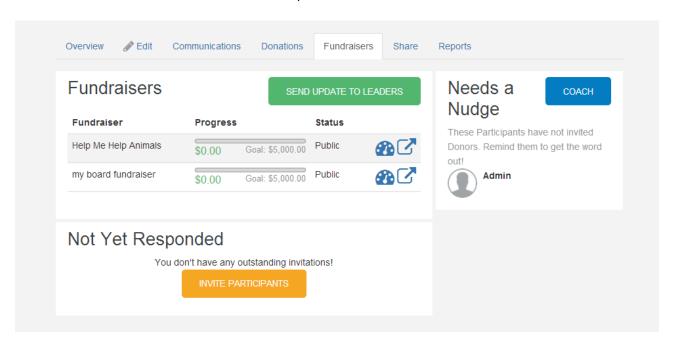

#### **SOCIAL SHARING**

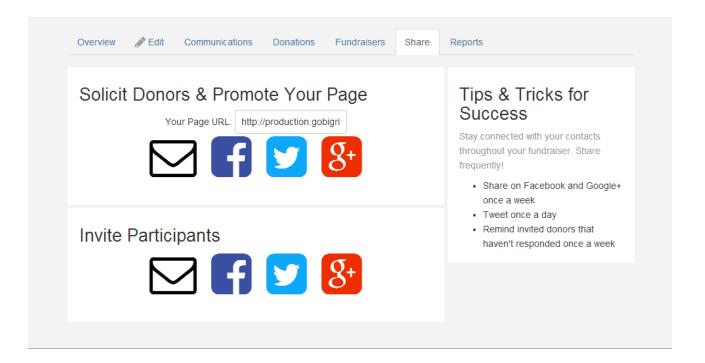

### **CAMPAIGN MANAGER REPORTS**

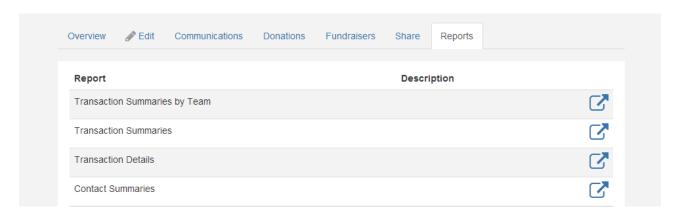

# **Team Leader Dashboards**

### **TEAM LEADER OVERVIEW**

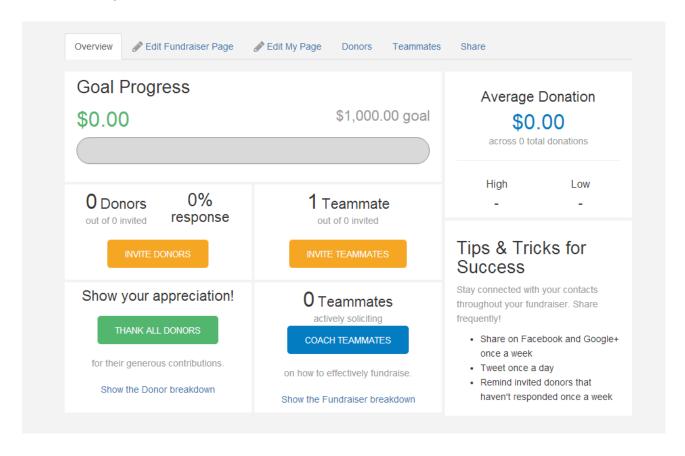

### TEAM LEADER EDIT TEAM FUNDRAISING PAGE

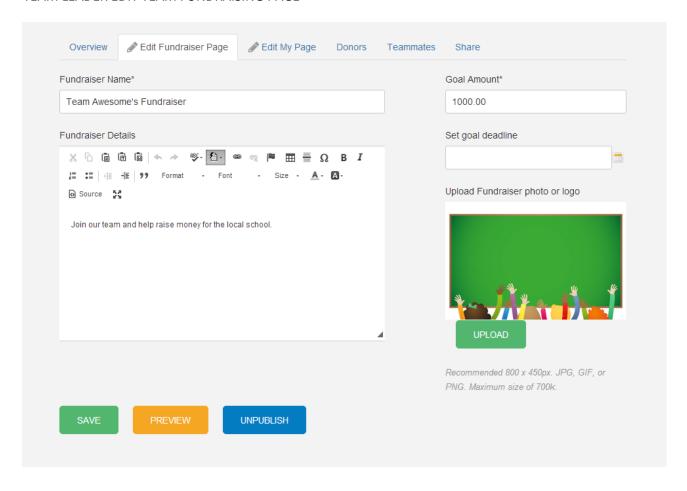

#### **EDIT PERSONAL FUNDRAISING PAGE**

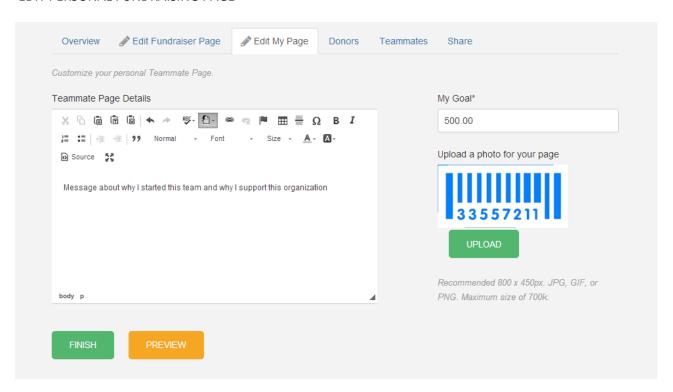

### MANAGE DONORS

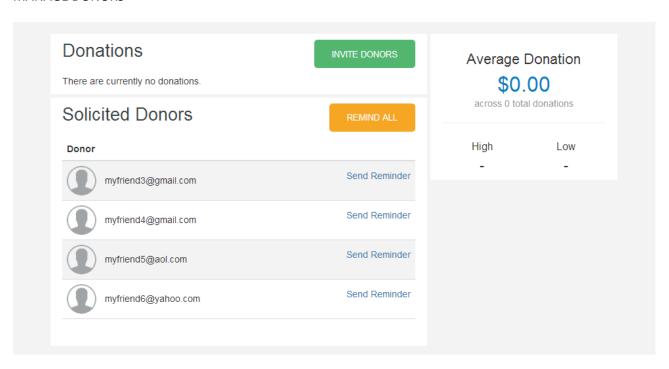

### **MANAGE TEAMMATES**

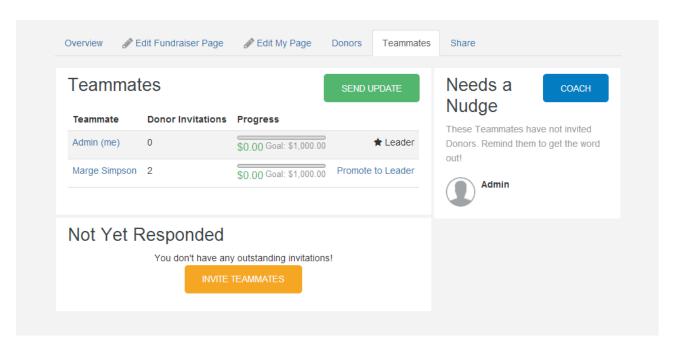

### **SOCIAL MEDIA & EMAIL**

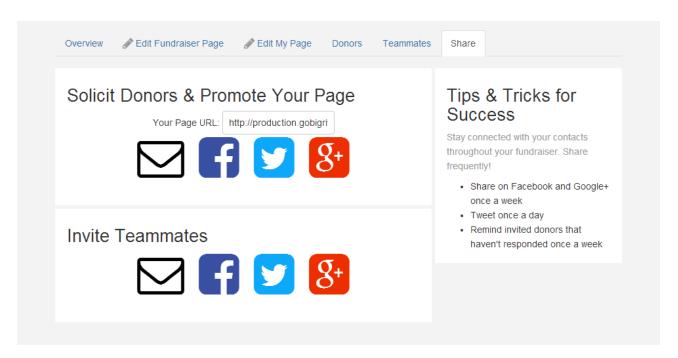

# **Team Member Dashboards**

### **TEAM MEMBER OVERVIEW**

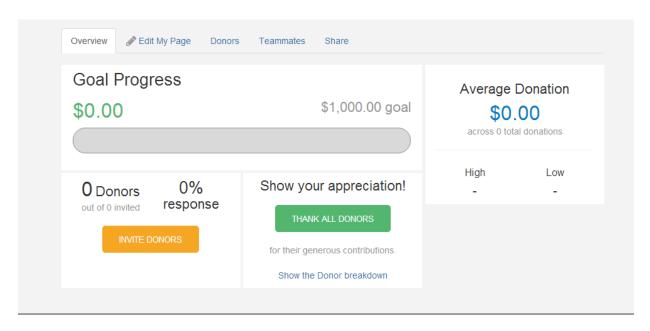

### **TEAM MEMBER PAGE EDIT**

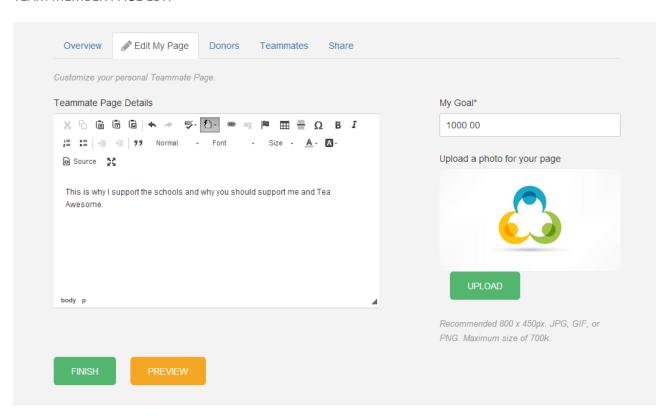

### **TEAM MEMBER MANAGE DONORS**

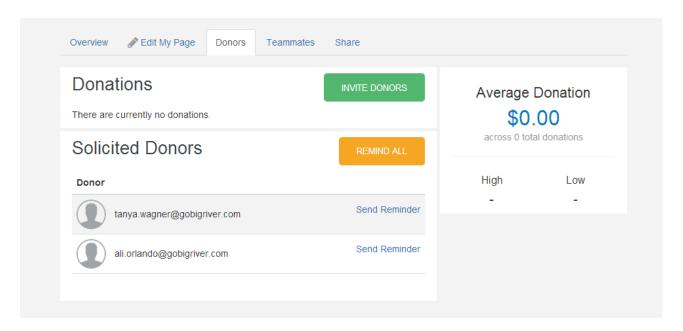

### TEAM MEMBER VIEW TEAMMATE PERFORMANCE

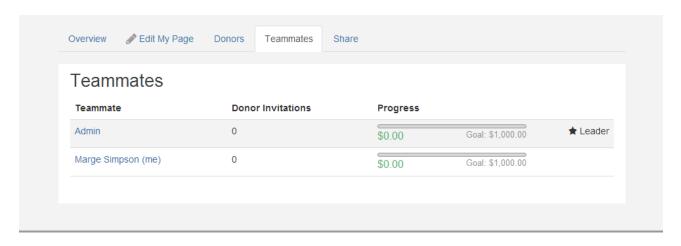

### **TEAM MEMBER SOCIAL MEDIA & EMAIL**

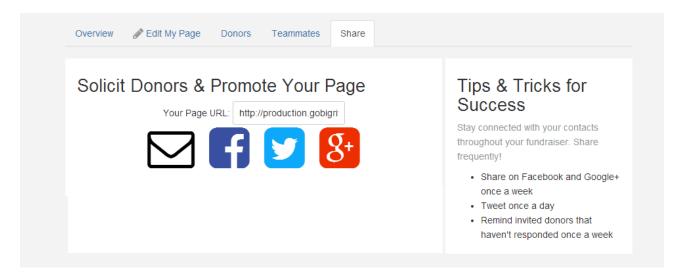

# **Augment Events (Including galas & competitions)**

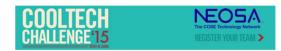

### CoolTech Challenge 2015

May 28, 2015

Welcome to the fundraising page for the CoolTech Challenge! If your school is participating, find its initiative and donate through its page to help your school reach its goal. 50% of these donations go directly to the school! Don't see your school listed? Consider making a general donation and be a part of growing the future of tech students in Northeast Ohio. Twitter @cooltechohkids#techiscool

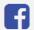

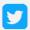

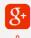

\$1,585.00

Received of \$200.00

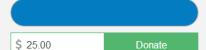

### 4 Fundraisers

Q

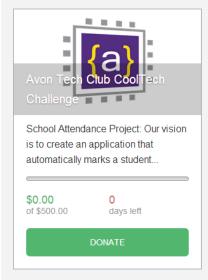

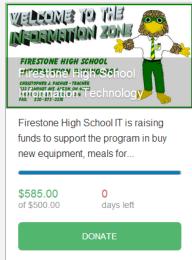

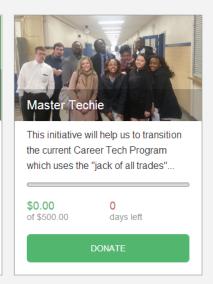

# **Corporate Partner Fundraising**

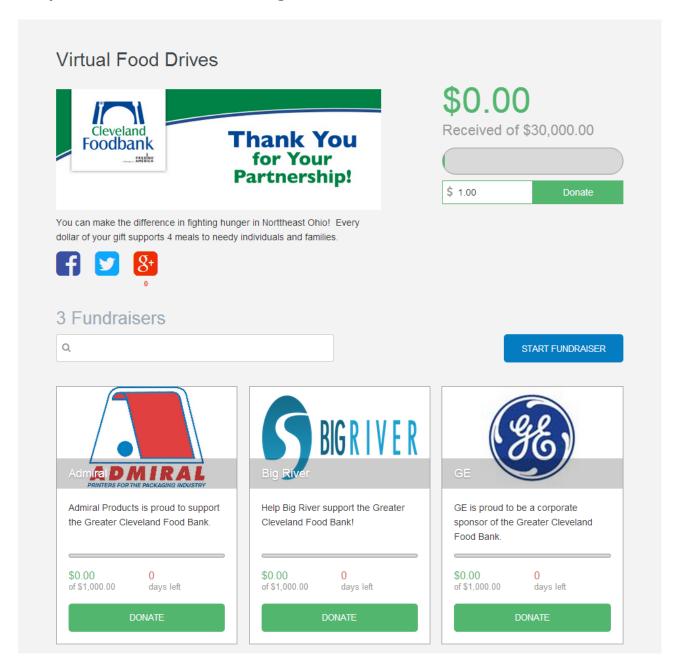

# **Holiday House Parties**

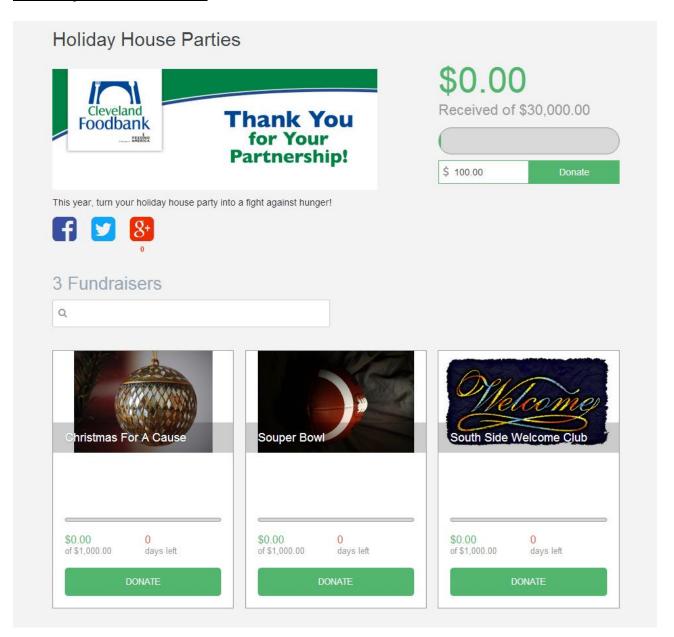

# **Search Engine Optimization & Social Media**

Global SEO and Social Media parameters can be specified across all pages and customized on individual pages as needed.

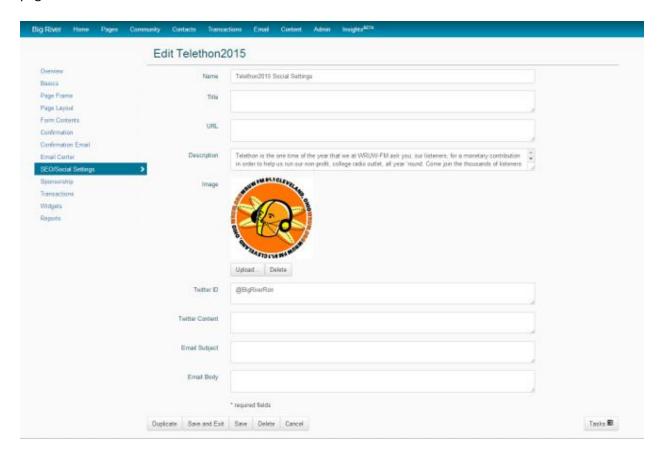

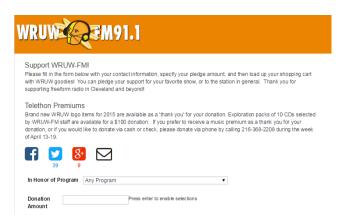

The social links cause popups from Facebook, twitter, google+ and the browser's email client to popup with preconfigured metadata for sharing your page.

### **Facebook**

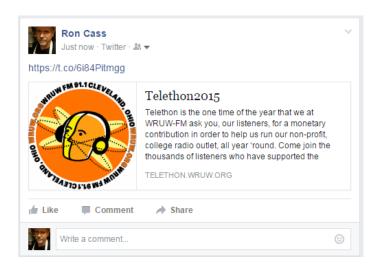

### **Twitter**

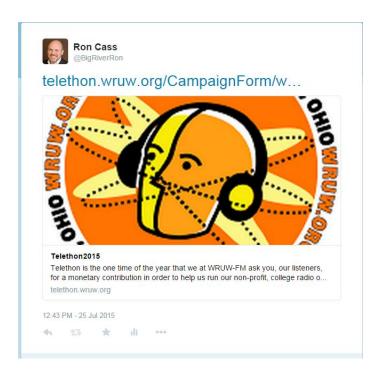

### Google+

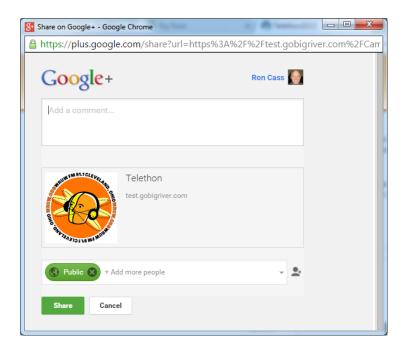

### **Tell-A-Friend Emails**

Set default content for Tell-A-Friend emails, helping your constituents get your message out.

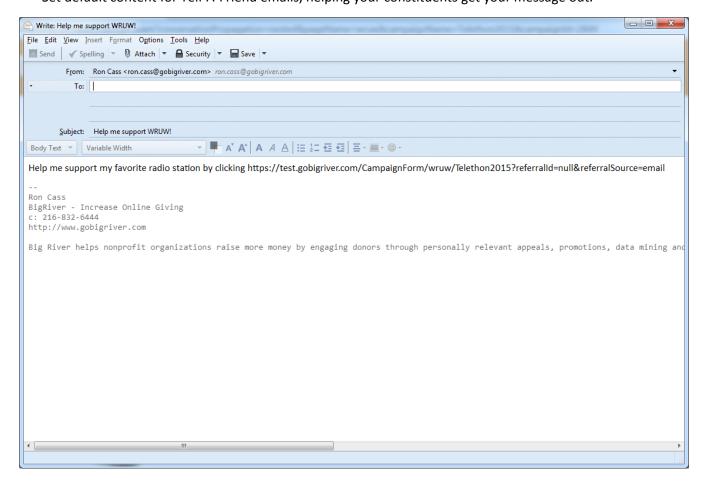

### **Google Analytics**

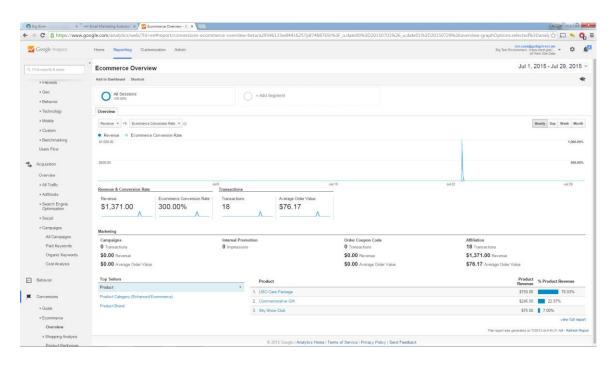

Big River sends detailed visit, click and eCommerce information to your Google Analytics account. Within Google Analytics you can analyze:

- Acquisitions per page and campaign, telling you what appeals, ads and searches drove traffic to your pages.
- Conversions per page and campaign, telling you the dollar value of your pages, appeals and ads.
- Revenue per item or item type across pages or campaigns.
- Heat maps of constituents' activity on your pages, telling you what people are clicking on and where they are abandoning transactions.

# **Transactional Emails**

### **Overview**

Big River provides the ability to design email content for

Email Receipts
Autoresponders
Community Engagement
eCards & Gift Vouchers
Internal Notifications

All emails are defined in HTML and can contain rich text and graphics like other content in the Big River platform. Web-based editors enable non-technical users to design attractive emails.

Each email consists of three basic components:

Email settings Stationery (optional) Body

### **EMAIL SETTINGS**

You control the email address from which an email is sent and the name associated with it. You also have the option to identify email addresses that should be bcc'd whenever the email is sent.

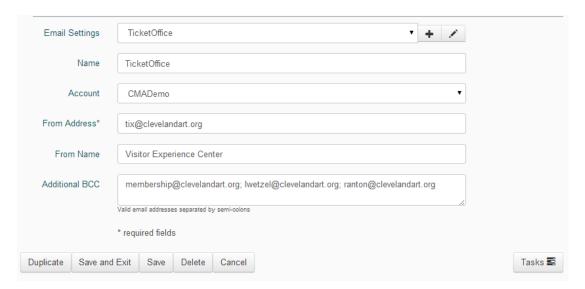

### **STATIONERY**

Stationery containing the organization's logo and contact information can be reused across emails.

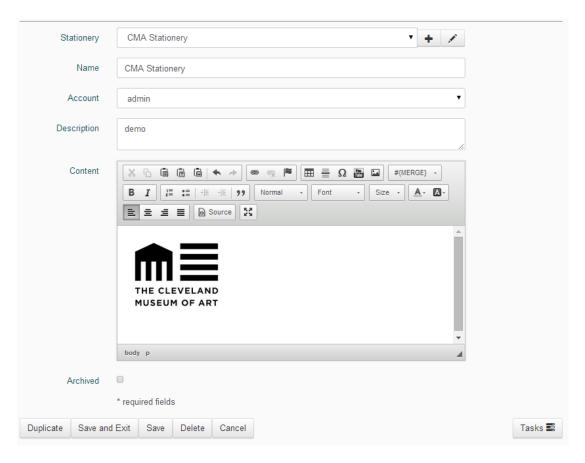

### **BODY**

The body of the email can contain text and other visual content. Merge tags allow for personalizing content.

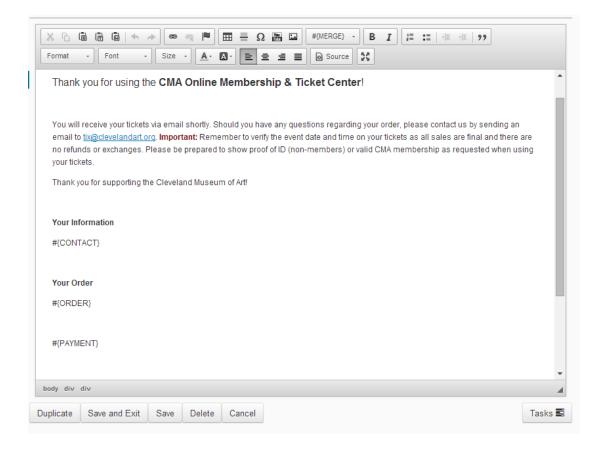

### **Email Receipts**

Specific email receipts can be set up for any page, and can be edited at any time to include timely information and promote sharing.

Receipts can also be duplicated and edited to make creating variations easy.

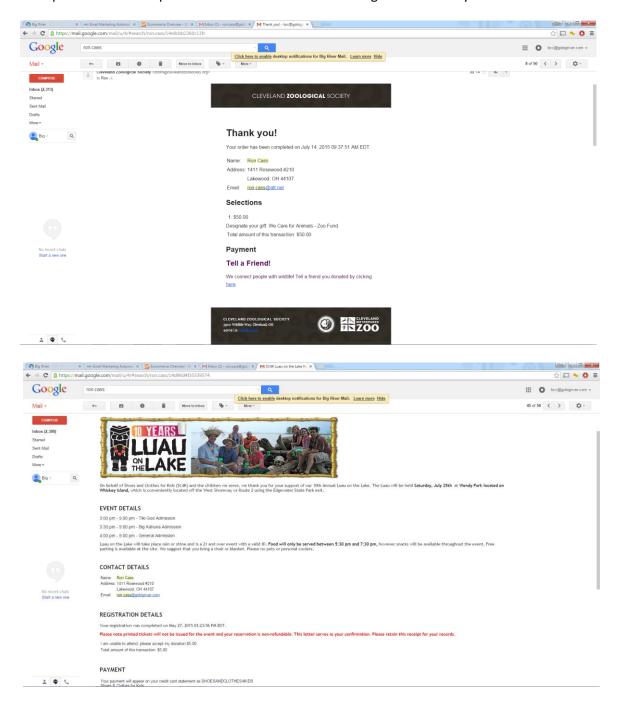

## **Autoresponders**

Automated emails support recurring giving:

Reminders in advance of charges Receipts for recurring gifts Decline notices for recurring gifts

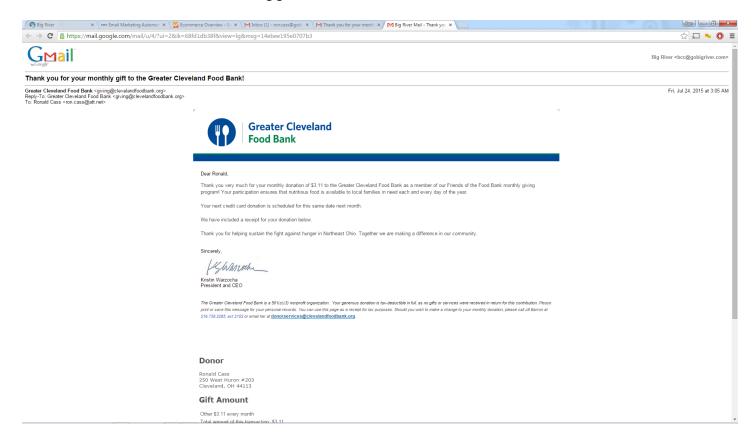

### Decline notices prompt a donor to renew credit card information.

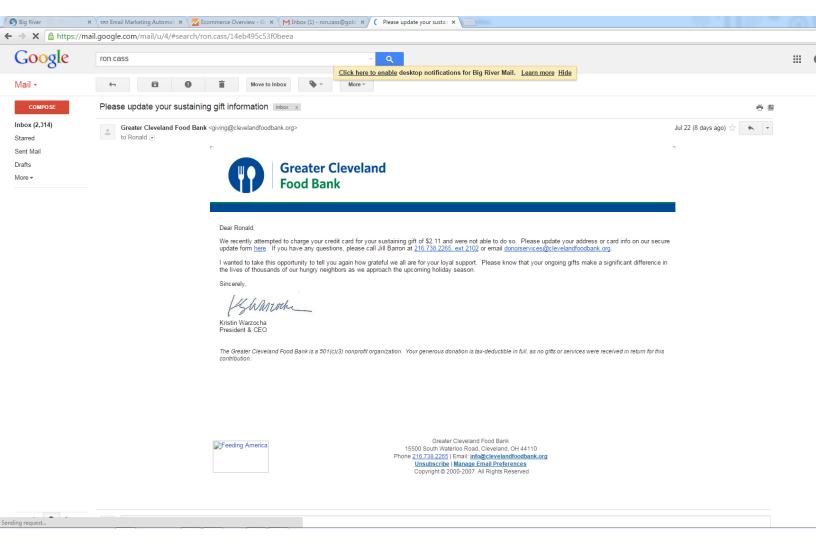

### **Peer-to-Peer Communications**

Community pages generate two types of emails:

Automated email receipts, registration confirmations Batch or individual invitations, reminders and thanks

Both types of emails are defined using the same editing tools (rich text, graphics, stationery, merge tags) for email in the Big River platform.

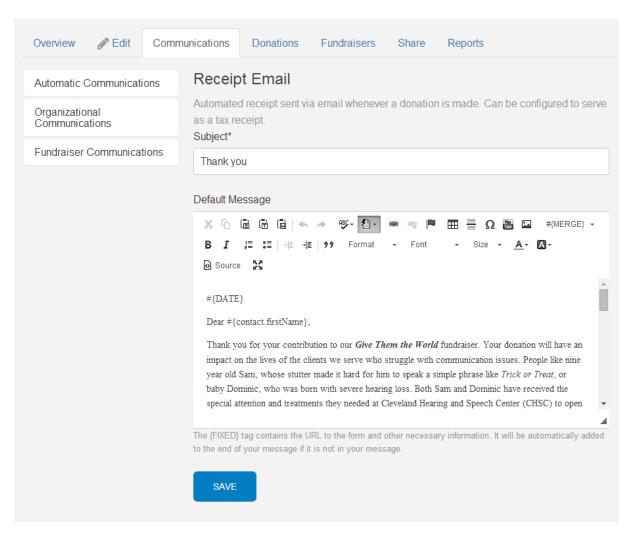

Batch or individual emails from team members are pre-populated with content defined by the organization, and can be edited at the time they are sent:

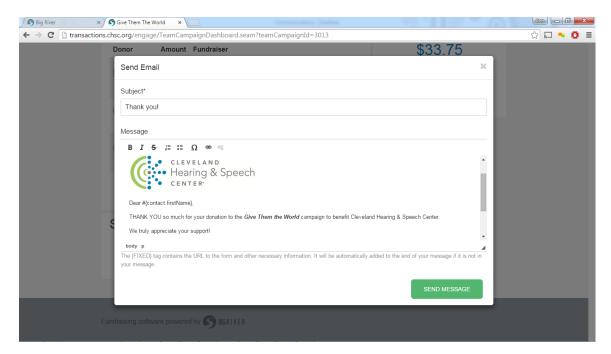

### eCards & Gift Vouchers

The same email capabilities are used to create eCards and email wrappers for gift vouchers:

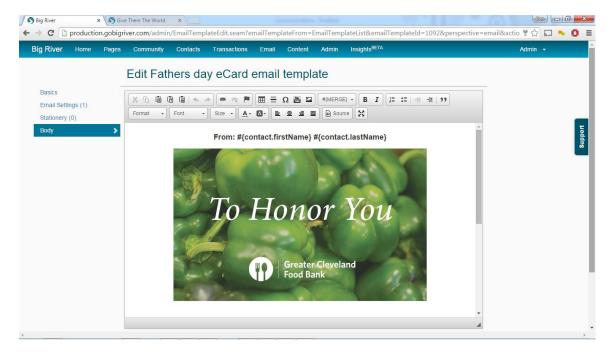

### **Internal Notifications**

Members of the organization can be automatically notified of:

**Declined transactions** 

Major gifts ("major" gift threshold defined by the organization)

Purchase of a particular item type (I.e. purchase of an event registration might alert one staff member while purchase of a membership would alert another)

Transaction on a particular page

These alerts ensure that relevant staff members are always "in the loop" when it comes to what is going on online and enable them to reach out to constituents rapidly for special attention when warranted.

# **Email Marketing**

Big River integrates with Emma for email marketing. Emma provides a platform for email composition, list segmentation, automation and analytics. Big River integrates by populating Emma lists with constituent information from individual transactions, groups and lists.

Emails can be tested before sending, and can be sent immediately or scheduled for a specific time and date. You can send to an email list of any size; there is no limit to your batches.

### **Email Design**

Emma provides online tools for email composition. Choose design templates from the style library or use your own templates for appeals, newsletters, eCards, etc.

The drag-and-drop editor makes it easy to modify your content and prepare a polished piece.

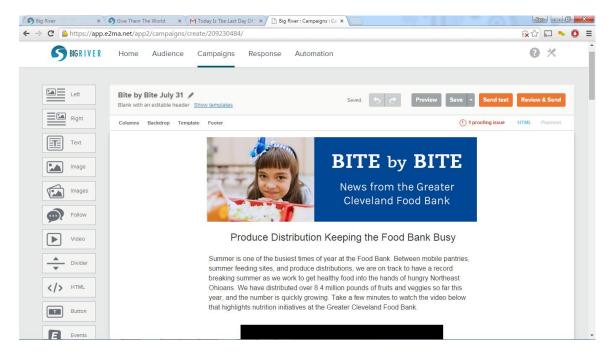

# **Email Optimization**

A/B Subject Line Testing. Input two subject lines. Emma will automatically test both subject lines against 20% of your email list. The subject line that performs the best will automatically be applied to the email sent to the remaining 80% of the list.

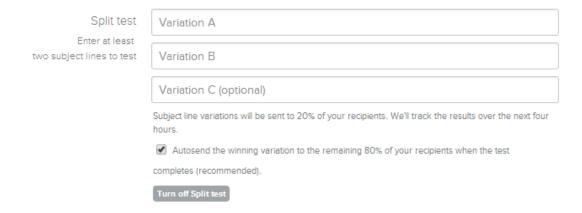

Heat maps show you want people are clicking on help guide future designs / iterations

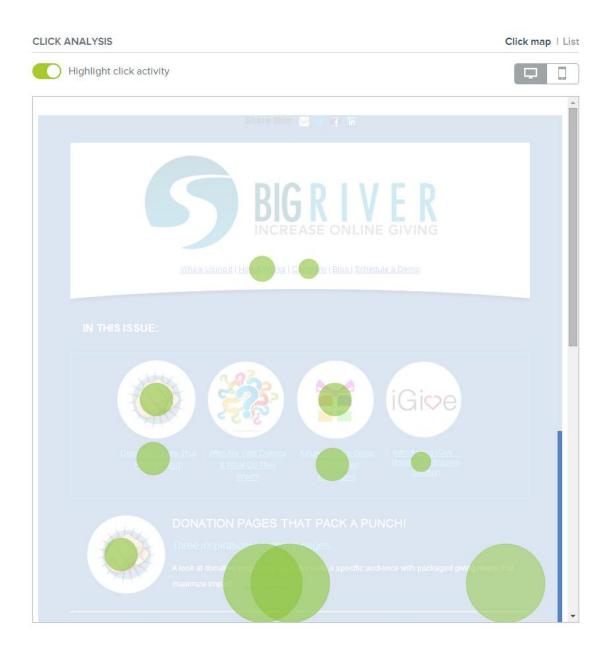

## **Campaign Management - Groups and Segments**

Emma enables organizations to create detailed, targeted segments for email campaigns based on demographics, history with the organization and behavior.

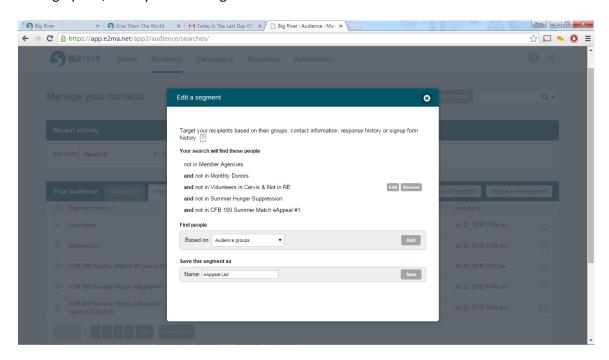

Big River integrates with Emma by populating contacts and groups. Contacts are added to Emma in response to transactions on your Big River pages - after a transaction, the contact is added to Emma in a "Big River Transactions" group. This enables later segmentation to include or exclude contacts who have made online transactions.

Other groups can be populated by type of Big River transactions. Big River populates groups by transactions occurring in:

One or more specific forms

One or more specific events

**Recurring donors** 

Contacts lists and groups can be imported to Emma from common file formats.

## **Constituent Management**

Rather than blanket op-in / opt-out, give your constituents the opportunity to identify their interests so you can send targeted, relevant emails to them in the future. Emma helps you manage this approach by enabling interest groups to be created.

Individuals can opt out of email and Emma prevents email from being delivered to contacts who have opted out.

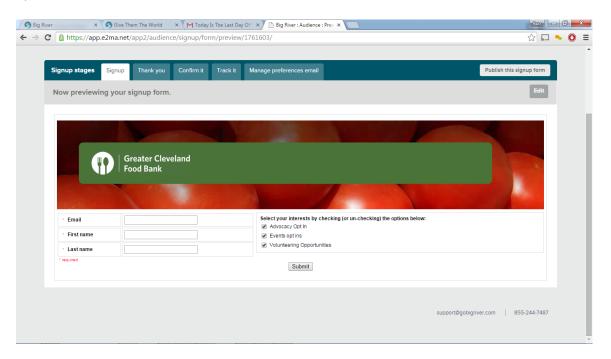

## **Automated Drip Marketing**

Emma supports autoresponders in response to events or behavior. For example, a welcome series can be set up to send a string of emails to a new constituent on a scheduled basis.

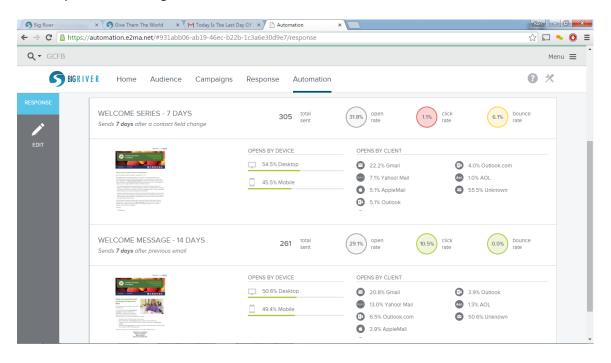

## **Analytics**

Emma provides rich analytics on mailing success and recipient response. It also offers valuable insights like what devices or email clients recipients are using to view your emails.

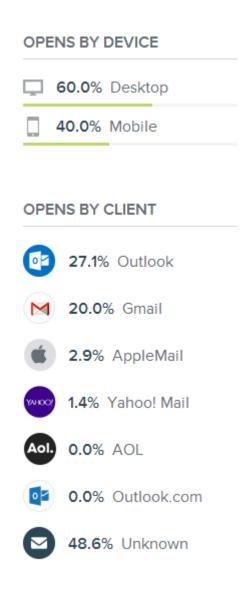

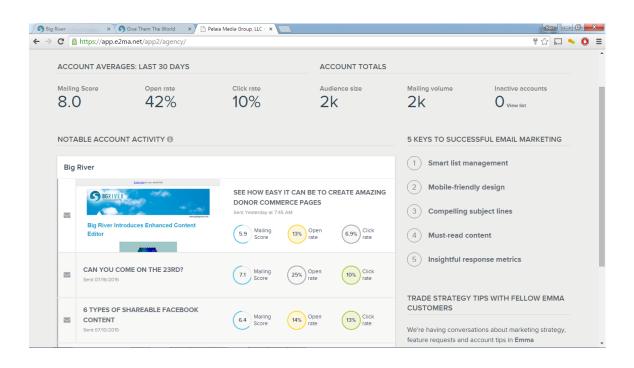

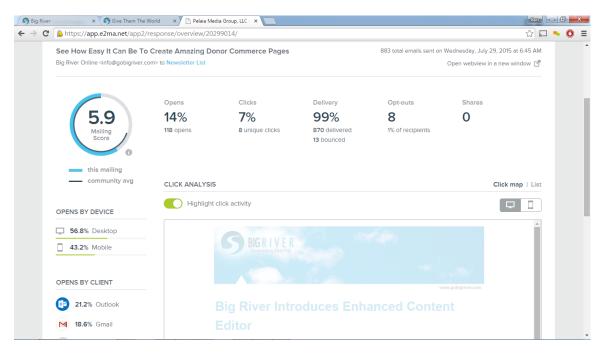

# **Big River Analytics & Reporting**

#### **Data**

The following data is tracked and available for analysis:

**Google Analytics** 

**Contact Details** 

**Additional Contacts** 

**Transaction Details** 

**Custom Fields** 

#### **Basic Lists**

Lists of entities in Big River, (Contacts, Transactions, etc.) are presented in a common form that allows for filtering, sorting, changing columns, and exporting to Excel.

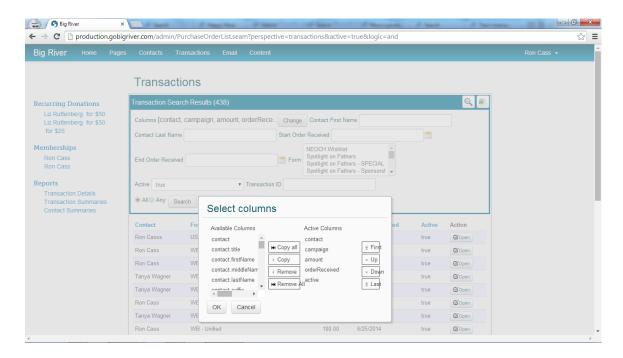

The initial set of columns is predefined by the application. With a few exceptions all data in an item and a level down into supporting items are available. For example in a list of transactions, all transaction fields and contact and payment fields are available.

### **Saved searches**

A user can save a search for later recall - this saves the filtering and columns as a named sublist that is shown on the left have side menu in the context of the original list type.

## **Dashboards & Reports**

The system supports reports and dashboards in three contexts:

In the scope of an entity or list In the scope of an aggregation across entities From a list of available reports

In the first two cases the reports are automatically filtered to the context of the entities or list, and the list of reports and dashboards presented is relevant to the entity or list. Predefined and automatically generated reports are presented. Reports are entities in the system database - they are not hard-coded into the application. New reports and dashboards are released periodically.

Reports combine data from multiple data sets, can contain multiple representations (tables, charts).

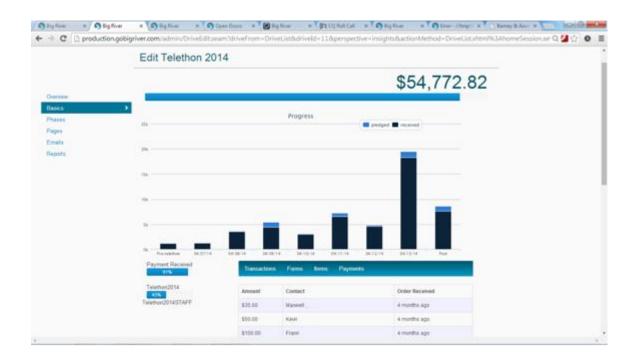

## All Dashboards include summaries, detailed reports, filtered reports and crosstabs:

| name                                                                                                    | Number | Total   |
|----------------------------------------------------------------------------------------------------|--------|---------|
| 2015 Radio Logo T-shirt                                                                                    | 115    | 5750.00 |
| WRUW Logo Fleece Jacket                                                                                    | 54     | 5400.00 |
| Set of 3 WRUW T-Shirts with 2015 designs                                                                   | 39     | 3900.00 |
| Pint Glass with WRUWbot logo                                                                               | 91     | 2275.00 |
| Ceramic Coffee Mug                                                                                         | 44     | 2200.00 |
| WRUW Lunchbox                                                                                              | 29     | 2175.00 |
| 2015 MeoWRUW T-shirt                                                                                       | 42     | 2100.00 |
| 10-CD Exploration Pack                                                                                     | 19     | 1900.00 |
| 5-CD Exploration Pack                                                                                      | 37     | 1850.00 |
| Airtime                                                                                                    | 14     | 1400.00 |
| Set of 4 Pint Glass with WRUWbot logo                                                                      | 12     | 1200.00 |
| Coffee Tumbler                                                                                             | 22     | 1100.00 |
| Black Baseball Cap with WRUWbot logo                                                                       | 17     | 850.00  |
| Set of 4 WRUW Shot Glasses                                                                                 | 33     | 825.00  |
| Set of 3 WRUW Cat T-Shirts                                                                                 | 8      | 800.00  |
| The WRUW Boilermaker Set                                                                                   | 13     | 455.00  |
| Black Knit Ski Cap with WRUWbot logo                                                                       | 7      | 350.00  |
| On the Town (2015 Revival Cast)                                                                            | 4      | 240.00  |
| Various Artists : Another Day, Another Time:<br>Celebrating the Music of "Inside Llewyn Davis"<br>(Dbl CD) | 6      | 220.00  |
| Asleep at the Wheel : Still the King                                                                       | 4      | 160.00  |

## **Embedded Dashboards & Reports**

Some reports combine summaries, charts, lists and links to system functions into Dashboards. Dashboards are designed with specific purpose in mind:

**DONOR COMMERCE OVERVIEW** - Shows YTD performance across the entire platform. Graph indicates month to month intake. The left hand column shows a list of donor commerce pages with the amount raised and the number of transactions on each. The column to the right is a live feed of incoming transactions. Inset box highlights key metrics.

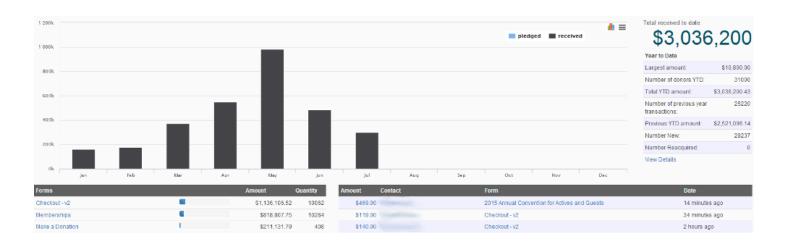

**PAGE OVERVIEW** - shows performance on a single donor commerce page. Total raised on that page is indicated at the top. Graph indicates month to month intake. Chart below is a live feed of incoming transactions on the page.

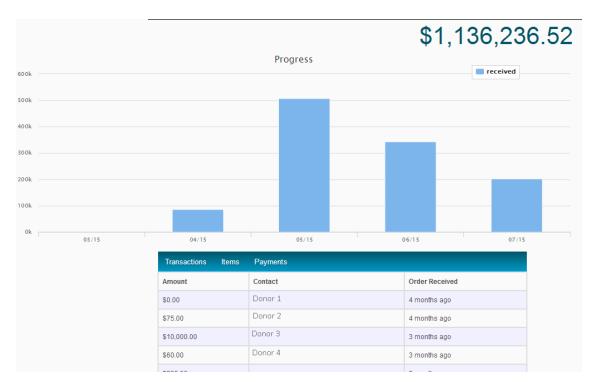

PAGE SUMMARY - summarizes activity and presents a list of reports which are filtered to the form.

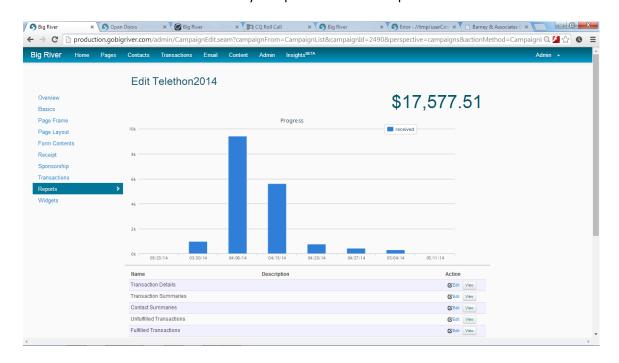

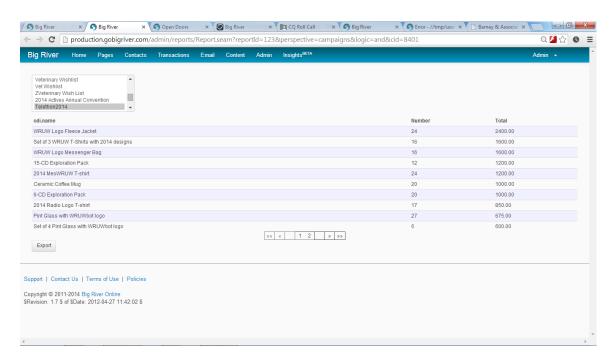

Programs like events and raffles have similar overview and summary content.

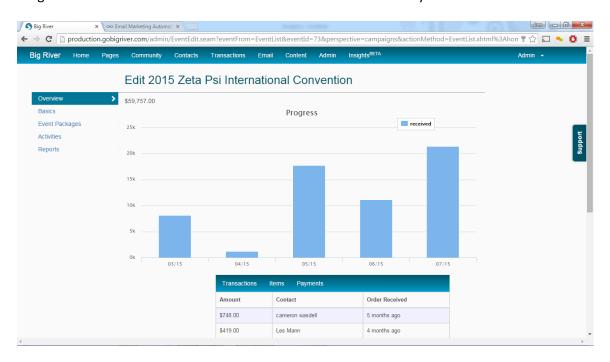

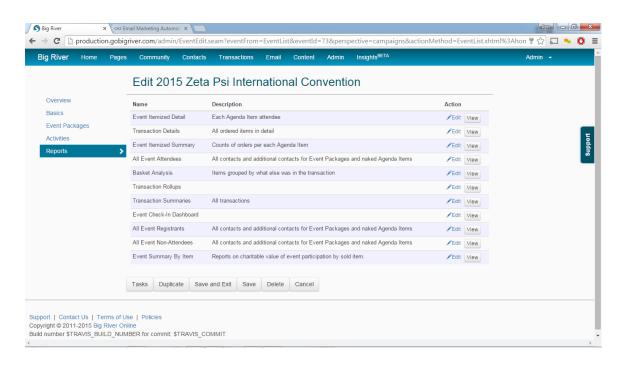

### **RECURRING GIVING** - operational detail to support day to day management

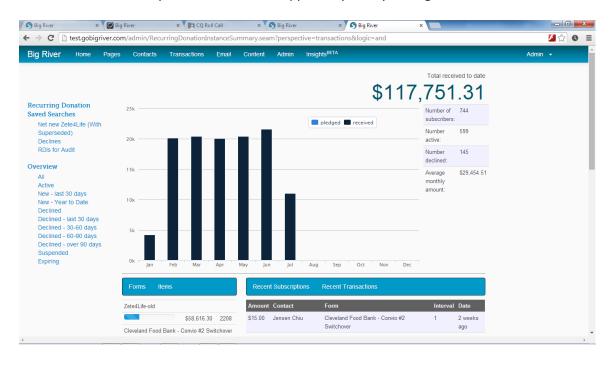

**TEAM CAMPAIGN MANAGEMENT** - shows progress to goal for a team campaign along with key stats and prompts to guide the campaign manager. Tabs along the top indicate other functions available in the dashboard - Campaign Page Edit, Communications Management, Donor Management, Team Management, Sharing Tools and Reports.

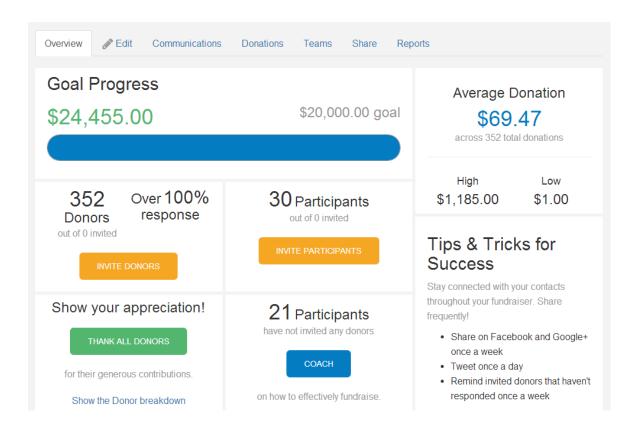

**TEAM LEADER DASHBOARD** - shows progress to team goal as well as key stats and prompts to guide the team leader to reach the fundraising goal. Tabs along the top indicate other functions available in the dashboard: Team Page Edit, Manage Donors, Manage Teammates, Sharing Tools - a similar dashboard is present for team members, only the ability to edit the team page is removed.

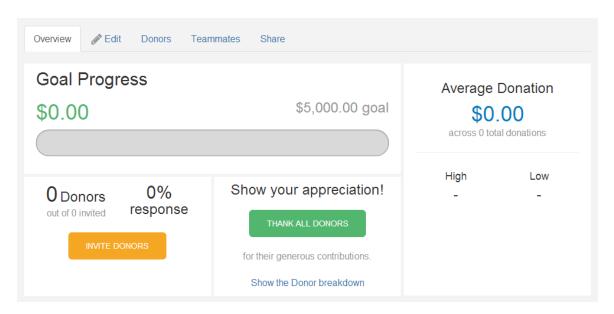

### EVENT CHECK IN - operational level detail to support the registration desk at an event

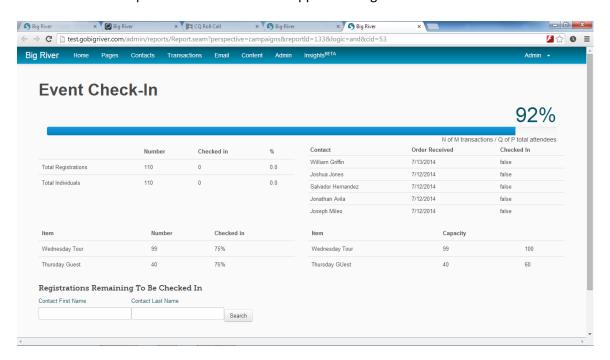

#### **Drives**

A DRIVE is a way to aggregate forms and items into relevant campaigns. The timescale can be customized into pre, during, and post phases (think of the private and public phases of a capital campaign:

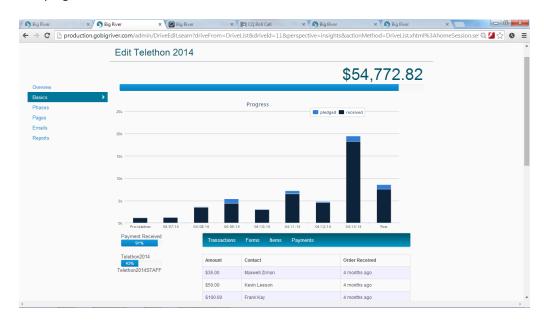

PROGRAM OVERVIEW - shows performance for events, raffles, recurring giving etc. across all forms used for transactions.

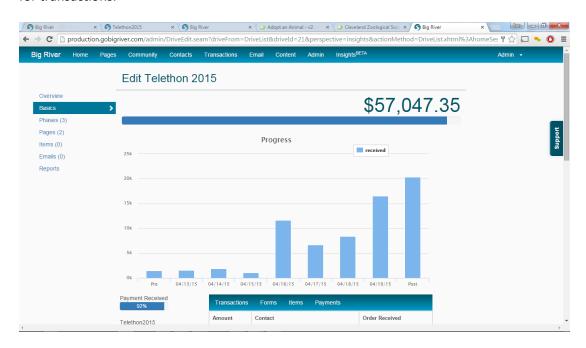

CUSTOM DASHBOARDS - show performance of one or more items across multiple forms.

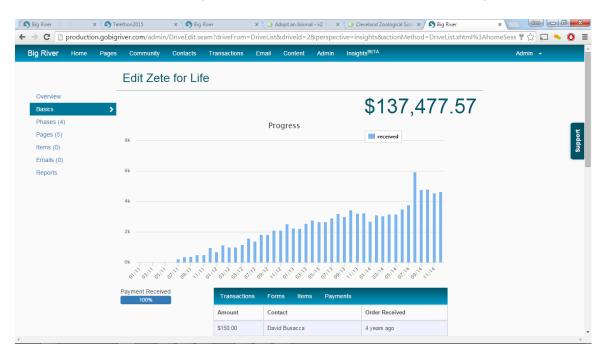

The main dashboard combines high-level summaries, group summaries across different dimensions to provide quick information. Detailed reports are automatically filtered in the context of the selections in the DRIVE, and are generated from a predefined list and automatically augmented.

## **Automated Report Generation**

Any Contact, Transaction or Item can be extended with custom database fields. These are similar in effect to Attributes in RE, with the exception that the schema must be defined - these fields will be common across all Contacts in an account, or Transactions within a particular form, or across all ordered Items of a particular type. There is no ability to arbitrarily add name/value pairs to individual items.

The reporting engine automatically generates summaries and cross tabs across these extended fields. You don't have to write custom summary reports on your custom fields.

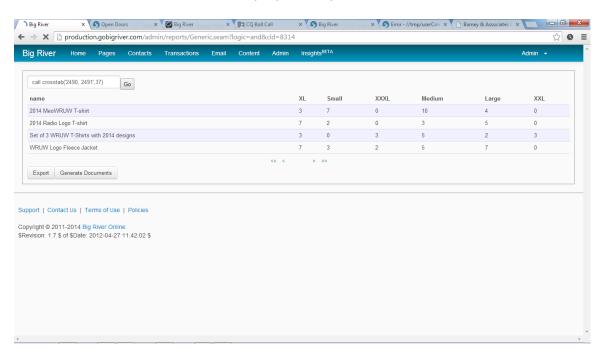

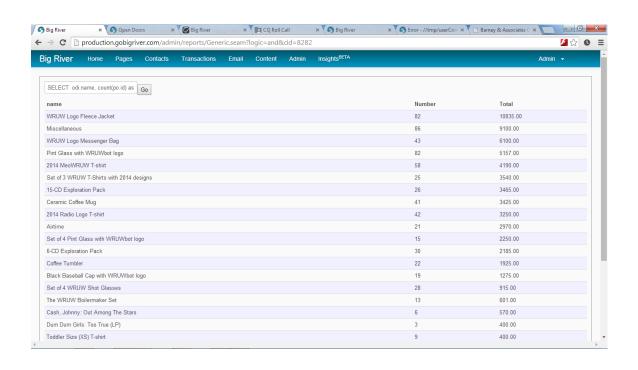

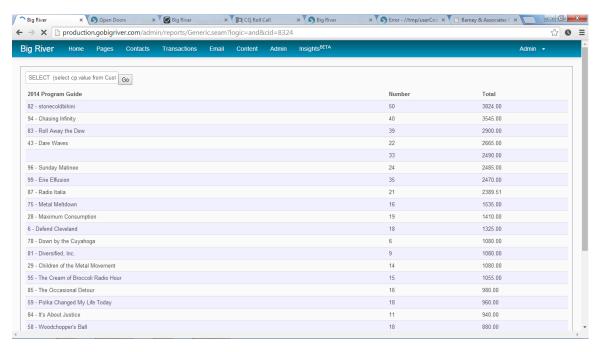

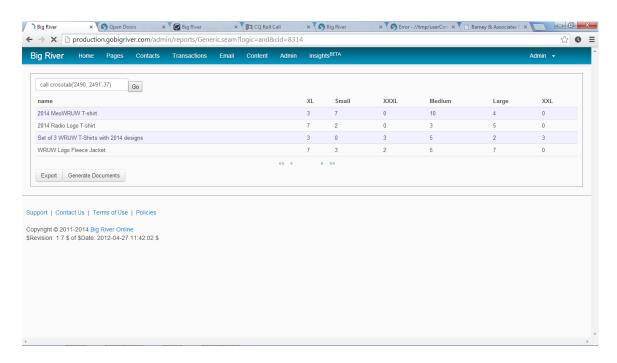

## **Advanced Analytics**

Custom dashboards and reports can be created in response to specific customer scenarios.

\_ D X

० 🛂 ☆ 🐧 🗉

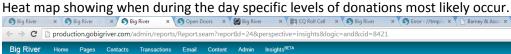

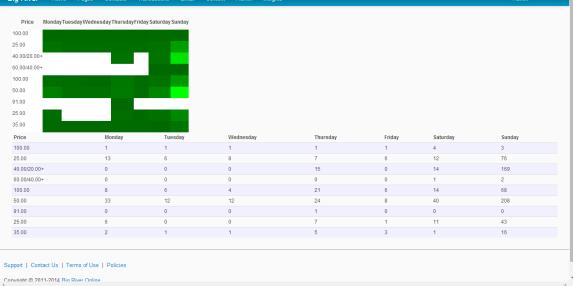

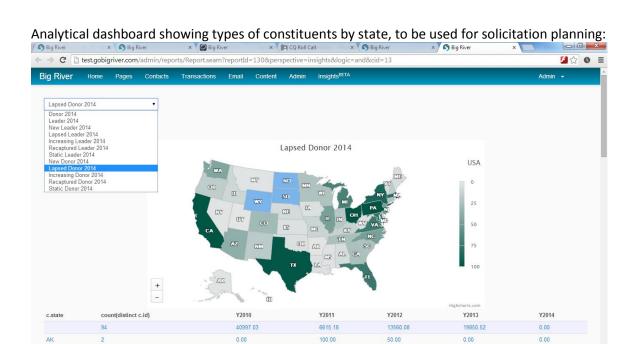

869.60

820.00

750.00

AL

0.00

100.00

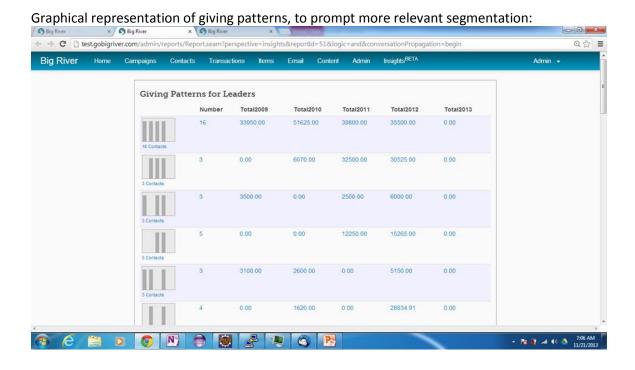

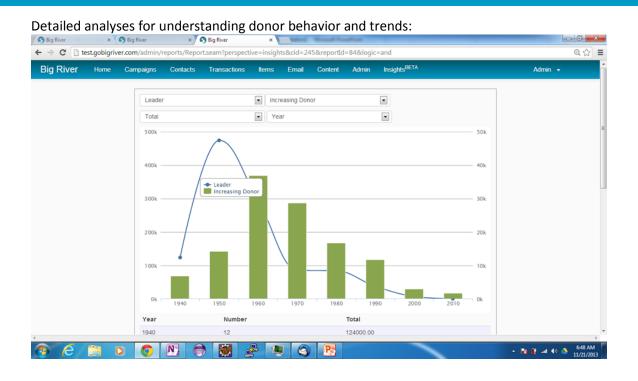

## **Google Analytics**

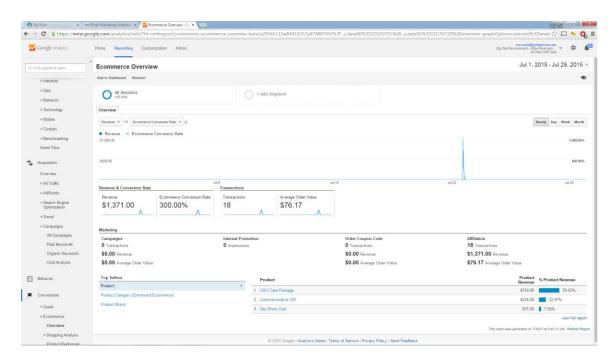

Big River sends detailed visit, click and eCommerce information to your Google Analytics account. Within Google Analytics you can analyze:

- Acquisitions per page and campaign, telling you what appeals, ads and searches drove traffic to your pages.
- Conversions per page and campaign, telling you the dollar value of your pages, appeals and ads.
- Revenue per item or item type across pages or campaigns.
- Heat maps of constituents' activity on your pages, telling you what people are clicking on and where they are abandoning transactions.

# **Database Integration**

Integration with Raiser's Edge is a process that combines automated analysis with a simple user interface to ensure that complete and correct data gets into your database.

On a periodic basis, recent transactions from Big River are compared with the Raiser's Edge database. Automated analysis scans the transaction contact information to find a best matching record, or recommends a new constituent be created. Best match will scan records to account for Spouse / partner relationships and Multiple addresses to ensure duplicate constituent records are not created.

Database administrators are then presented with an easy to use list of transactions and recommendations. Appropriate actions will be selected by default for rapid confirmation. Available options presented are:

- Match to existing record with option to update given address as the primary address in RE
- Add as New Record using given address as primary address and any additional contact information as spouse / partner
- Ignore do not import data

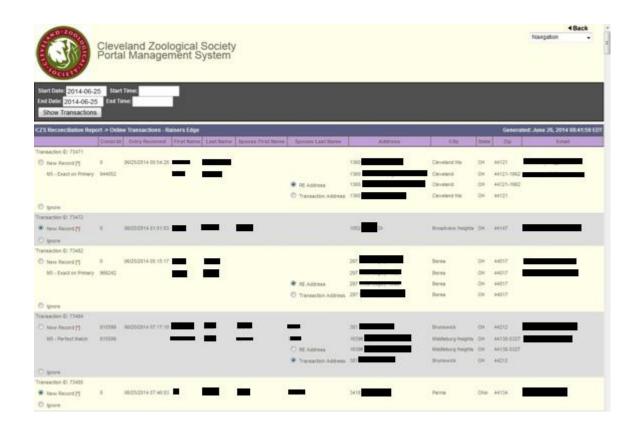

After this reconciliation process, RE import files that are appropriate, correct & complete are exported.

Supported files include:

Constituents, with addresses Constituent attributes Gifts Gift attributes

Event

Membership

where the attributes, gifts, etc. are linked to the appropriate constituent.

The supported import process in Raiser's Edge is then used to complete the import process.

Configuration of data integration is part of the initial platform setup and configuration. Tasks include identifying which fields from Big River to collect and extract and mapping to the organization's Raiser's Edge database. Future changes are addressed through ongoing support contracts.

#### DYNAMIC CODING

Coding in Big River enables the organization's staff to specify Fund, Campaign, Appeal and Package codes on a page or item basis.

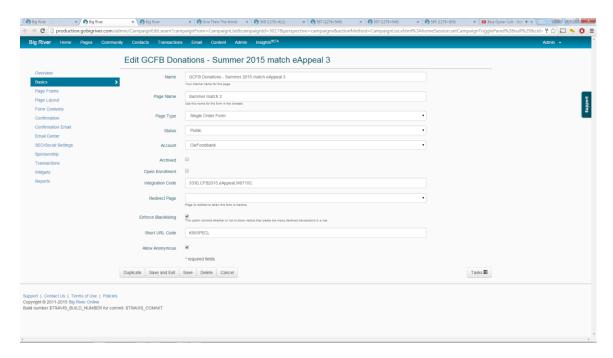

Additional coding can be accomplished by adding hidden custom fields to form or items.

Data import from Raiser's Edge into Big River, to enable platform analytics and email marketing is available as a support option.

# **Security**

Big River ensures security of credit card data during transactions by maintaining PCI-DSS compliance. The Payment Card Industry Data Security Standard (PCI DSS) is a proprietary information security standard for organizations that handle branded credit cards from the major card schemes including Visa, MasterCard, American Express, Discover, and JCB.

https://www.pcisecuritystandards.org/

As part of our compliance, Big River does not store credit card numbers or card verification (CVV) codes in any way.

Big River's servers that process transactions are scanned periodically by a third-party to ensure that they meet eCommerce standards for data security.

In addition, the following daily processes are part of our ongoing operations:

- We subscribe to and monitor the US Government's National Cyber Awareness System alerts for newly discovered software vulnerabilities and remediate any applying to our systems.
- We update servers periodically to keep them up to date with anti-virus and other security updates.
- We monitor alerts from the payment gateways we support for changes to their systems.
- We monitor errors received from calls to the payment gateways we support to detect inappropriate use.
- We stop traffic from internet addresses that are suspected of inappropriate use via our own 'blacklist'.

As a result, our customers can add the TrustWave logo to their forms, signifying to their constituents that their transaction is secure.

#### THE CLEVELAND MUSEUM OF ART

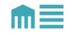

## Memberships and Donations

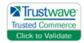

Question about benefits?

Call the Membership Department at 216-707-2268 or view benefits for all membership levels.

# **Payment Processing**

Big River can support multiple payment options per form, and your staff may add or remove them from a page at any time. For example, an event may include a credit card payment option and a 'bill me later' option until the day before, when the 'bill me' is removed.

Big River supports the following payment options:

VISA, MasterCard, DISCOVER - Big River provides a merchant account and payment gateway for these cards, depositing funds directly into the organization's bank account, less fees.

American Express - Big River's payment gateway can process American Express cards. Organizations must acquire an account directly from American Express.

Electronic check (ACH) - Big River supports direct withdrawal from a constituent's bank account via ACH.

Bill me later - deferred billing is available and used mostly for organization and corporate transactions where they prefer to pay via an invoice. Invoices can be generated as PDF files.

Free - forms with no paid-for items (such as forms which only collect contact info) do not present payment prompts.

All credit card and ACH transactions can be used for recurring donations. Big River can integrate with a select number of payment processors for organizations with existing eCommerce capabilities in place.

For the safety and security of your donors, no credit card information is stored in Big River.

### **Prompt Donors to Cover Fees**

Transaction fees can be passed on to the donor as an option or automatically. Fess can be fixed on a per-item basis, or calculated for the entire transaction. (On average, 80% of donors agree to cover fees)

#### **Offline Transactions**

Offline transactions can be added to the Big River database for the purposes of reporting and list management.

### **Refunds**

If a refund needs to be issued, this can easily be accomplished with a few clicks. If the transaction was recent, we first attempt to "void" the transaction. If it has already been thoroughly processed, then a full refund can be issued back to the card used for the initial transaction.

# Support

Big River is committed to providing unparalleled client support. Three different levels of support are available. In all cases replies come from real staff with real understanding of the product who work with you to promptly resolve any questions/issues.

## **Online Support**

When logged into the platform, any user can reference FAQs and User guides or contact Big River support. The following help categories are available:

Technical Issue / Error General Question Feature Request / Suggestion Billing Question

As soon as a ticket is created, Big River support is notified and you will receive a prompt response vial email. A login may be created to enable you to easily keep track of your tickets.

## **Phone Support**

Phone support is available 8:30 - 5:30 PM EST.

## **Operational Enhancement**

Big River may be retained to supply page setup, custom reports or analytics interpretation. This service may be purchased in monthly blocks or a la carte.